# Uporabniški priročnik za Dell Inspiron M5040/15-N5040/ 15-N5050

**Model regulacije: P18F Vrsta regulacije: P18F001; P18F002; P18F003**

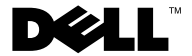

## **Opombe, previdnostni ukrepi in opozorila**

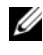

*C* **OPOMBA:** OPOMBA označuje pomembne informacije, ki vam pomagajo bolje izkoristiti računalnik.

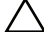

**POZOR: SVARILO ozna**č**uje možnost poškodb strojne opreme ali izgube podatkov ob neupoštevanju navodil.**

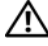

**OPOZORILO: OPOZORILO ozna**č**uje možnost poškodb lastnine, telesnih poškodb ali smrti.**

\_\_\_\_\_\_\_\_\_\_\_\_\_\_\_\_\_\_\_\_

**Model regulacije: P18F Vrsta regulacije: P18F001; P18F002; P18F003**

**2012 - 10 Rev. A01**

**<sup>© 2011-2012</sup> Dell Inc. Vse pravice pridržane.**

Blagovne znamke, uporabljene v tem besedilu: Dell™, logotipa DELL in Inspiron™ so blagovne znamke družbe Dell Inc.; Bluetooth<sup>®</sup> je registrirana blagovna znamka v lasti družbe Bluetooth SIG, Inc.; Microsoft<sup>®</sup>, Windows<sup>®</sup> in logotip gumba start za Windows  $\bigoplus$  so blagovne znamke ali registrirane blagovne znamke družbe Microsoft Corporation v Združenih državah in/ali drugih državah.

## **Vsebina**

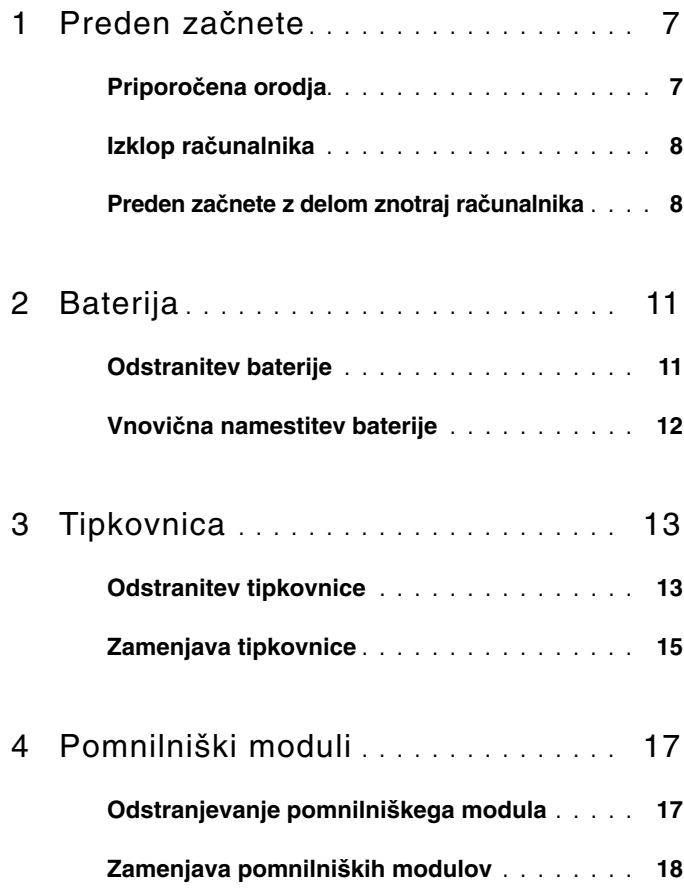

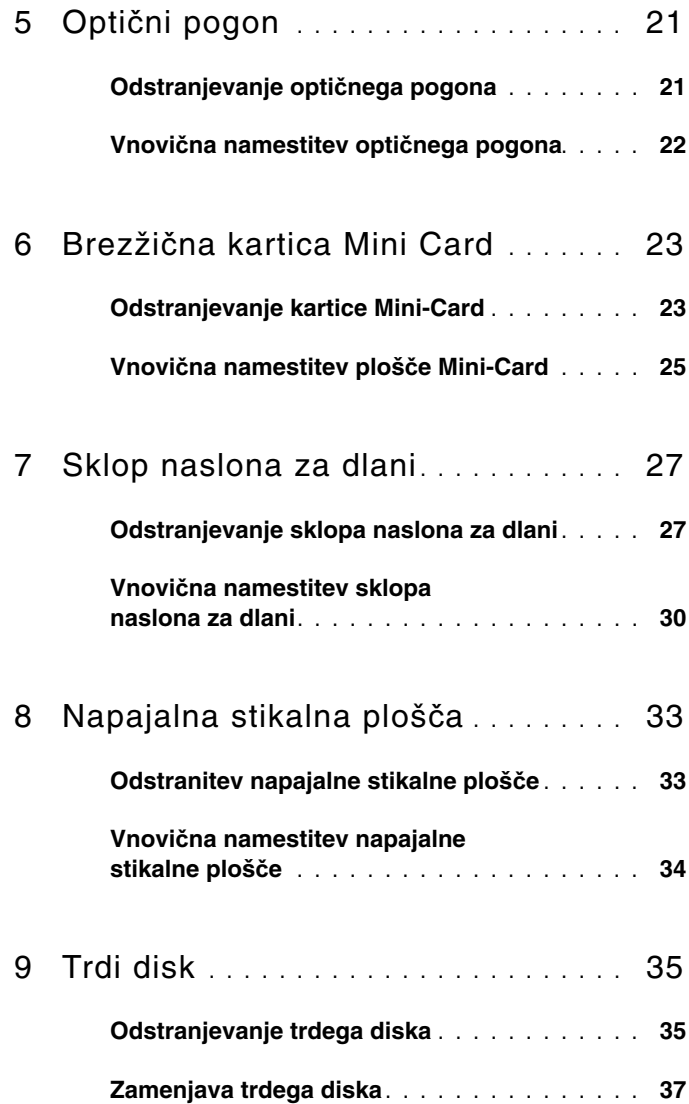

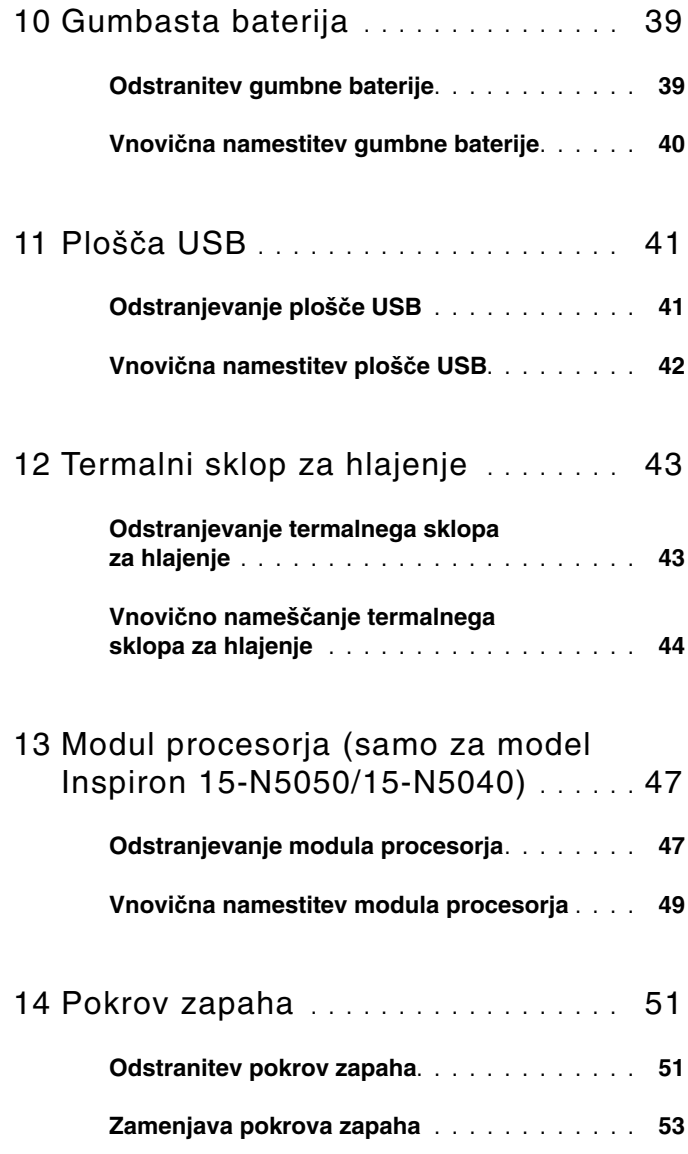

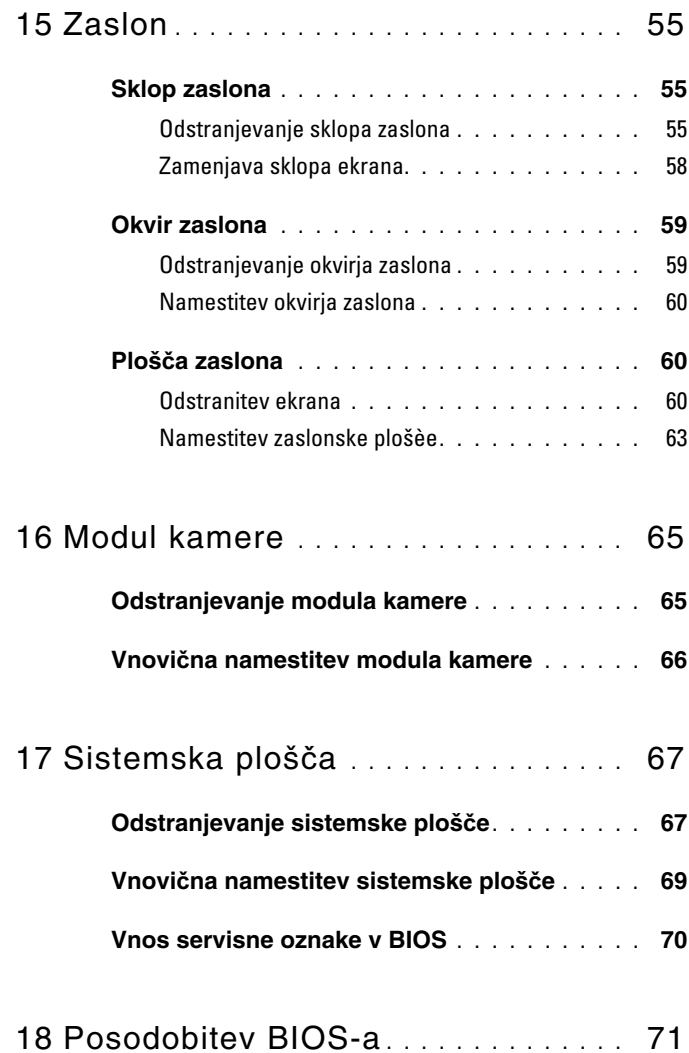

## <span id="page-6-2"></span><span id="page-6-0"></span>**Preden za**č**nete**

V tem priročniku so opisani postopki za odstranitev in namestitev komponent v računalnik. Preden začnete s katerim koli postopkom v tem priročniku, zagotovite:

- da ste opravili korake v »Izklop rač[unalnika« na strani 8](#page-7-0) in [»Preden za](#page-7-1)čnete z delom znotraj rač[unalnika« na strani 8](#page-7-1);
- da ste prebrali varnostna navodila, priložena računalniku*;*
- komponento je mogoče zamenjati ali če ste jo kupili posebej namestiti z izvršitvijo postopka odstranitve v obratnem vrstnem redu.

## <span id="page-6-1"></span>**Priporo**č**ena orodja**

Za postopke, navedene v tem dokumentu, boste verjetno potrebovali naslednja orodja:

- majhen ploščat izvijač;
- križni izvijač;
- plastično pero;
- program za posodobitev BIOS, ki je na voljo na spletnem mestu **support.dell.com**.

## <span id="page-7-2"></span><span id="page-7-0"></span>**Izklop ra**č**unalnika**

**POZOR: Preden izklopite ra**č**unalnik, shranite in zaprite vse odprte datoteke ter zaprite vse odprte programe, da prepre**č**ite izgubo podatkov.**

- **1** Shranite in zaprite vse odprte datoteke in zaprite vse odprte programe.
- **2** Zaustavite računalnik.
	- *Windows 8*

Premaknite kazalec miške v zgornji desni ali spodnji desni kot, da se odpre stranska vrstica s čarobnimi gumbi, in kliknite **Nastavitve**→ **Vklop/izklop**→ **Izklop**.

*• Windows 7*

Kliknite **Start** in nato **Zaustavitev sistema**.

Računalnik se izklopi, ko se zaključi postopek zaustavitve operacijskega sistema.

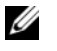

**ZZ OPOMBA:** Če uporabljate drug operacijski sistem, glejte njegovo dokumentacijo za pravilno zaustavitev.

**3** Preverite, ali je računalnik izklopljen. Če se računalnik samodejno ni izklopil pri izklopu operacijskega sistema, pritisnite in zadržite gumb za vklop, dokler se računalnik ne izklopi.

### <span id="page-7-1"></span>**Preden za**č**nete z delom znotraj ra**č**unalnika**

Uporabite naslednja varnostna navodila, da zaščitite računalnik pred morebitnimi poškodbami in zagotovite lastno varnost.

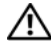

**OPOZORILO: Preden pri**č**nete z delom v notranjosti ra**č**unalnika, preberite varnostne informacije, ki so priložene ra**č**unalniku. Za dodatne informacije o varnem delu obiš**č**ite doma**č**o stran za skladnost s predpisi na naslovu www.dell.com/regulatory\_compliance.**

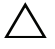

**POZOR:** Č**e želite prepre**č**iti elektrostati**č**no razelektritev, uporabite trak za ozemljitev ali se ve**č**krat dotaknite nepobarvane kovinske površine (npr. priklju**č**ka na ra**č**unalniku).**

**POZOR: Z vsemi deli ra**č**unalnika in razširitvenimi karticami ravnajte previdno. Ne dotikajte se delov ali stikov na kartici. Kartico prijemajte samo na robovih ali za kovinski nosilec. Komponento, kot je procesor, držite na robovih in za nožice.**

**POZOR: Popravila na ra**č**unalniku lahko izvaja le pooblaš**č**en serviser. Škode zaradi servisiranja, ki ga Dell ni pooblastil, garancija ne pokriva.**

**POZOR: Ko odklopite kabel, ne vlecite kabla samega, temve**č **priklju**č**ek na njem ali pritrdilno zanko. Nekateri kabli imajo priklju**č**ek z zaklopnimi jezi**č**ki;** č**e izklapljate tak kabel, pritisnite na zaklopni jezi**č**ek, preden izklopite kabel. Ko izvle**č**ete priklju**č**ek, poskrbite, da bo poravnan, da se njegovi stiki ne poškodujejo ali zvijejo. Tudi preden priklju**č**ite kabel, poskrbite, da bodo priklju**č**ki na obeh straneh pravilno obrnjeni in poravnani.** 

#### **POZOR: Preden za**č**nete z delom znotraj ra**č**unalnika, izvedite naslednje korake, da se izognete poškodovanju ra**č**unalnika.**

- **1** Delovna površina mora biti ravna in čista, da preprečite nastanek prask na pokrovu.
- **2** Izklopite računalnik. Glejte »Izklop rač[unalnika« na strani 8](#page-7-0) invse priklopljene naprave.

#### **POZOR:** Č**e želite izklopiti omrežni kabel, najprej odklopite kabel iz ra**č**unalnika in nato iz omrežne naprave.**

- **3** Izklopite vse telefonske ali omrežne kable iz računalnika.
- **4** Pritisnite in izvrzite vse vstavljene kartice iz čitalnika medijskih kartic 3-v-1.
- **5** Odklopite računalnik in vse priključene naprave z električnih vtičnic.
- **6** Vse priključene naprave izklopite iz računalnika.

**POZOR: Pred delom v notranjosti ra**č**unalnika odstranite glavno baterijo (glejte [»Odstranitev baterije« na strani 11\)](#page-10-2), da prepre**č**ite morebitne poškodbe sistemske ploš**č**e.**

- **7** Odstranite baterijo. Glejte [»Odstranitev baterije« na strani 11](#page-10-2).
- **8** Računalnik obrnite z zgornjo stranjo navzdol, odprite zaslon in pritisnite gumb za vklop, da vzpostavite delovanje sistemske plošče.

## <span id="page-10-0"></span>**Baterija**

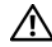

**OPOZORILO: Preden pri**č**nete z delom v notranjosti ra**č**unalnika, preberite varnostne informacije, ki so priložene ra**č**unalniku. Za dodatne informacije o varnem delu obiš**č**ite doma**č**o stran za skladnost s predpisi na naslovu www.dell.com/regulatory\_compliance.**

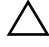

**POZOR: Popravila na ra**č**unalniku lahko izvaja le pooblaš**č**en serviser. Škode zaradi servisiranja, ki ga Dell ni pooblastil, garancija ne pokriva.**

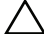

**POZOR:** Č**e želite prepre**č**iti elektrostati**č**no razelektritev, uporabite trak za ozemljitev ali se ve**č**krat dotaknite nepobarvane kovinske površine (npr. priklju**č**ka na ra**č**unalniku).**

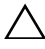

**POZOR: Uporabljajte samo baterijo, ki je zasnovana za ta ra**č**unalnik Dell, da ne poškodujete ra**č**unalnika. Ne uporabljajte baterij, ki so namenjene drugim Dellovim ra**č**unalnikom.**

## <span id="page-10-2"></span><span id="page-10-1"></span>**Odstranitev baterije**

- **1** Sledite navodilom v »Preden zač[nete« na strani 7.](#page-6-2)
- **2** Izklopite računalnik in ga obrnite.
- **3** Zapah za zaklep baterije potisnite v položaj zaklepa, dokler se ne zaskoči na mestu.
- **4** Potisnite in držite zapah za sprostitev baterije v položaju zaklepa.
- **5** Potisnite in dvignite akumulator iz ležišča.

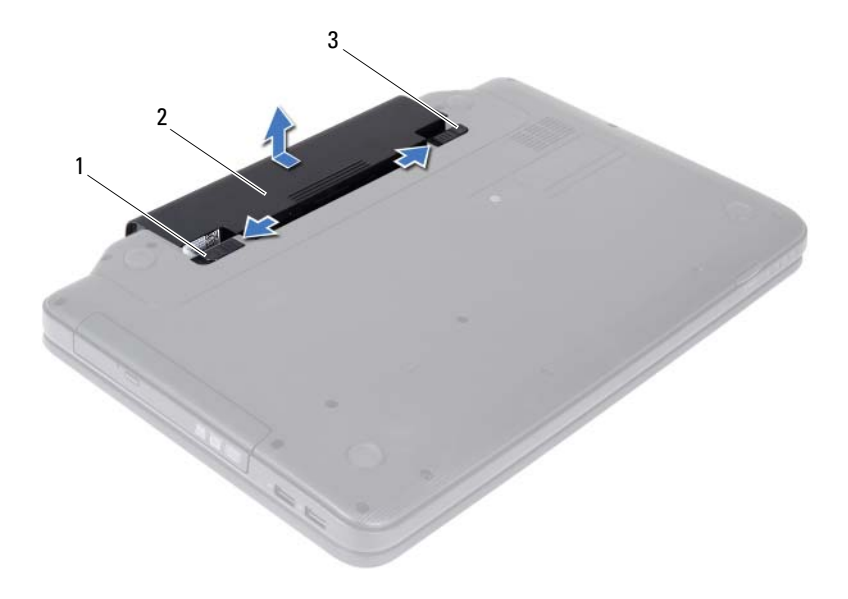

- Zaklep za sprostitev akumulator 2 Akumulator
- <span id="page-11-1"></span>Zapah za zaklep akumulatorja

### <span id="page-11-0"></span>**Vnovi**č**na namestitev baterije**

- Sledite navodilom v »Preden zač[nete« na strani 7](#page-6-2).
- Potisnite akumulator v ležišče, dokler se ne zaskoči.
- Potisnite zapah za zaklep akumulatorja v zaklenjen položaj.

# <span id="page-12-0"></span>**Tipkovnica**

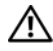

**OPOZORILO: Preden pri**č**nete z delom v notranjosti ra**č**unalnika, preberite varnostne informacije, ki so priložene ra**č**unalniku. Za dodatne informacije o varnem delu obiš**č**ite doma**č**o stran za skladnost s predpisi na naslovu www.dell.com/regulatory\_compliance.**

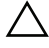

**POZOR: Popravila na ra**č**unalniku lahko izvaja le pooblaš**č**en serviser. Škode zaradi servisiranja, ki ga Dell ni pooblastil, garancija ne pokriva.**

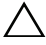

**POZOR:** Č**e želite prepre**č**iti elektrostati**č**no razelektritev, uporabite trak za ozemljitev ali se ve**č**krat dotaknite nepobarvane kovinske površine (npr. priklju**č**ka na ra**č**unalniku).**

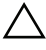

**POZOR: Pred delom v notranjosti ra**č**unalnika odstranite glavno baterijo (glejte [»Odstranitev baterije« na strani 11\)](#page-10-2), da prepre**č**ite morebitne poškodbe sistemske ploš**č**e.**

## <span id="page-12-2"></span><span id="page-12-1"></span>**Odstranitev tipkovnice**

- **1** Sledite navodilom v »Preden zač[nete« na strani 7.](#page-6-2)
- **2** Odstranite baterijo. Glejte [»Odstranitev baterije« na strani 11](#page-10-2).

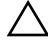

**POZOR: Tipke na tipkovnici so krhke, zlahka se snamejo, njihova zamenjava pa vzame veliko** č**asa. Pri odstranjevanju in uporabi tipkovnice bodite pazljivi.**

- **3** Obrnite računalnik in odprite zaslon, kolikor je mogoče.
- **4** S plastičnim peresom sprostite štiri jezičke, ki pritrjujejo tipkovnico na naslon za dlani, in jih razrahlajte, dokler se tipkovnica na odklopi od naslona za dlani.

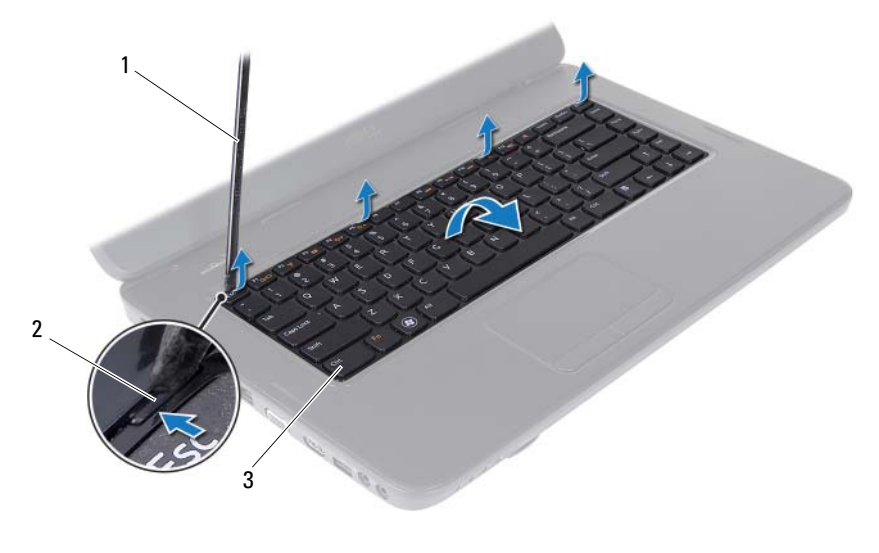

- 1 Plastično pero 2 Jezički (4)
	-

- Tipkovnica
- **POZOR: Tipke na tipkovnici so krhke, zlahka se snamejo, njihova zamenjava pa vzame veliko** č**asa. Pri odstranjevanju in uporabi tipkovnice bodite pazljivi.**
- Previdno obrnite tipkovnico in jo postavite na sklop naslona za dlani.
- Dvignite zapah priključka, ki povezuje kabel tipkovnice s priključkom na sistemski plošči, in odstranite kabel tipkovnice.
- Tipkovnico dvignite z računalnika.

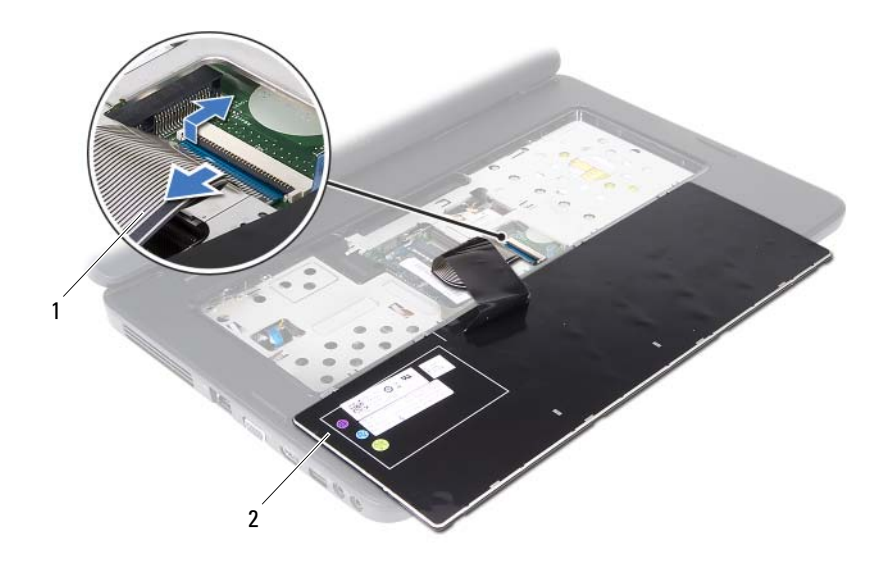

<span id="page-14-1"></span>Kabel tipkovnice 2 Tipkovnica

## <span id="page-14-0"></span>**Zamenjava tipkovnice**

- Sledite navodilom v »Preden zač[nete« na strani 7.](#page-6-2)
- Potisnite kabel tipkovnice v priključek na sistemski plošči. Zapah priključka pritisnite navzdol, da pritrdite kabel tipkovnice na priključek sistemske plošče.
- Jezičke na tipkovnici potisnite v reže na naslonu za dlani.
- Nežno potisnite ob robovih tipkovnice, da se štirje zaščiti jezički zaskočijo na mesto.
- Zaprite zaslon in obrnite računalnik.
- Znova namestite baterijo. Glejte »Vnovič[na namestitev baterije« na strani 12.](#page-11-1)

# <span id="page-16-0"></span>**Pomnilniški moduli**

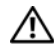

**OPOZORILO: Preden pri**č**nete z delom v notranjosti ra**č**unalnika, preberite varnostne informacije, ki so priložene ra**č**unalniku. Za dodatne informacije o varnem delu obiš**č**ite doma**č**o stran za skladnost s predpisi na naslovu www.dell.com/regulatory\_compliance.**

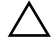

**POZOR: Popravila na ra**č**unalniku lahko izvaja le pooblaš**č**en serviser. Škode zaradi servisiranja, ki ga Dell ni pooblastil, garancija ne pokriva.**

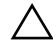

**POZOR:** Č**e želite prepre**č**iti elektrostati**č**no razelektritev, uporabite trak za ozemljitev ali se ve**č**krat dotaknite nepobarvane kovinske površine (npr. priklju**č**ka na ra**č**unalniku).**

**POZOR: Pred delom v notranjosti ra**č**unalnika odstranite glavno baterijo (glejte [»Odstranitev baterije« na strani 11\)](#page-10-2), da prepre**č**ite morebitne poškodbe sistemske ploš**č**e.**

Količino pomnilnika v svojem računalniku lahko povečate z namestitvijo dodatnih pomnilniških modulov na sistemsko ploščo. Za informacije o vrstah pomnilnikov, ki jih podpira računalnik, si oglejte *Specifikacije* na naslovu **support.dell.com/manuals**.

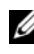

*<u>Z</u>* **OPOMBA:** Pomnilniške module, kupljene pri Dellu, krije računalniška garancija.

Računalnik ima dve uporabniku dosegljivi reži SODIMM z oznakama DIMM A in DIMM B, ki sta dostopni na dnu računalnika.

## <span id="page-16-1"></span>**Odstranjevanje pomnilniškega modula**

- **1** Sledite navodilom v »Preden zač[nete« na strani 7.](#page-6-2)
- **2** Odstranite baterijo. Glejte [»Odstranitev baterije« na strani 11](#page-10-2).
- **3** Odstranite tipkovnico. Glejte [»Odstranitev tipkovnice« na strani 13](#page-12-2).

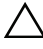

**POZOR: Za razširitev pritrdilnih sponk pomnilniškega modula ne uporabljajte orodja, da ne poškodujete priklju**č**ka pomnilniškega modula.**

- **4** S prsti pazljivo razširite pritrdilne sponke na obeh straneh priključka pomnilniškega modula, dokler pomnilniški modul ne izskoči.
- **5** Pomnilniški modul odklopite s priključka za pomnilniški modul.

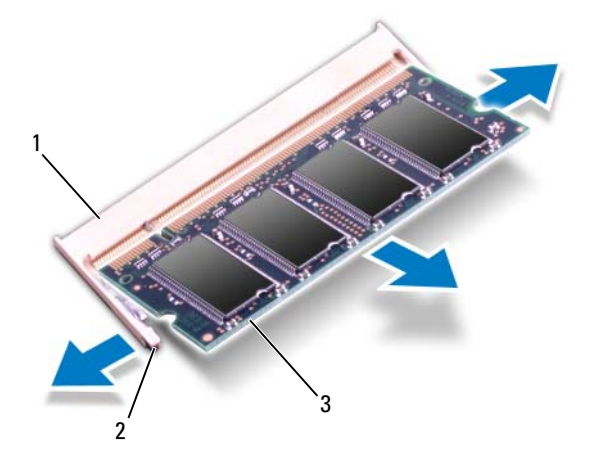

- 1 Priključek pomnilniškega modula 2 Pritrdilni sponki (2)
	-

3 Pomnilniški modul

### <span id="page-17-0"></span>**Zamenjava pomnilniških modulov**

- **POZOR:** Č**e želite namestiti pomnilniške module v dva priklju**č**ka, najprej namestite pomnilniški modul v priklju**č**ek z oznako »DIMM A« in nato pomnilniški modul v priklju**č**ek z oznako »DIMM B«.**
	- **1** Sledite navodilom v »Preden zač[nete« na strani 7](#page-6-2).
	- **2** Zarezo na pomnilniškem modulu poravnajte z jezičkom na priključku pomnilniškega modula.
	- **3** Pomnilniški modul potisnite v režo pod kotom 45 stopinj in ga pritisnite navzdol, dokler se ne zaskoči. Če ne slišite klika, pomnilniški modul odstranite in ga ponovno namestite.
- *<u>Z</u>* OPOMBA: Če pomnilniški modul ni pravilno nameščen, se računalnik morda ne bo zagnal.

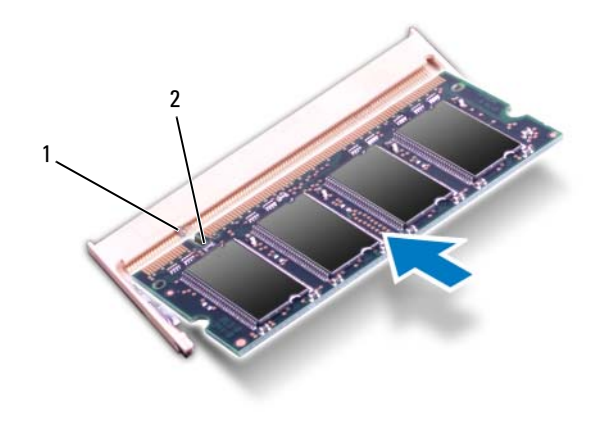

- 1 Jeziček 2 Zareza
- **4** Znova namestite tipkovnico. Glejte [»Zamenjava tipkovnice« na strani 15](#page-14-1).
- **5** Znova namestite baterijo (glejte »Vnovič[na namestitev baterije« na strani 12\)](#page-11-1) ali priključite napajalnik za izmenični tok na računalnik in električno vtičnico.

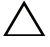

**POZOR: Preden vklopite ra**č**unalnik, namestite vse vijake in se prepri**č**ajte, da v notranjosti ra**č**unalnika niso ostali odve**č**ni vijaki. Sicer lahko poškodujete ra**č**unalnik.**

**6** Vklopite računalnik.

# <span id="page-20-0"></span>**Opti**č**ni pogon**

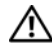

**OPOZORILO: Preden pri**č**nete z delom v notranjosti ra**č**unalnika, preberite varnostne informacije, ki so priložene ra**č**unalniku. Za dodatne informacije o varnem delu obiš**č**ite doma**č**o stran za skladnost s predpisi na naslovu www.dell.com/regulatory\_compliance.**

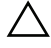

**POZOR: Popravila na ra**č**unalniku lahko izvaja le pooblaš**č**en serviser. Škode zaradi servisiranja, ki ga Dell ni pooblastil, garancija ne pokriva.**

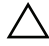

**POZOR:** Č**e želite prepre**č**iti elektrostati**č**no razelektritev, uporabite trak za ozemljitev ali se ve**č**krat dotaknite nepobarvane kovinske površine (npr. priklju**č**ka na ra**č**unalniku).**

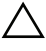

**POZOR: Pred delom v notranjosti ra**č**unalnika odstranite glavno baterijo (glejte [»Odstranitev baterije« na strani 11\)](#page-10-2), da prepre**č**ite morebitne poškodbe sistemske ploš**č**e.**

## <span id="page-20-1"></span>**Odstranjevanje opti**č**nega pogona**

- **1** Sledite navodilom v »Preden zač[nete« na strani 7.](#page-6-2)
- **2** Odstranite baterijo. Glejte [»Odstranitev baterije« na strani 11](#page-10-2).
- **3** Odstranite tipkovnico. Glejte [»Odstranitev tipkovnice« na strani 13](#page-12-2).
- **4** Odstranite vijak, s katerim je optični pogon pritrjen na ohišje računalnika.
- **5** S plastičnim peresom potisnite zarezo na optičnem pogonu, da jo sprostite iz ležišča optičnega pogona.
- **6** Optični pogon odstranite iz ležišča optičnega pogona.

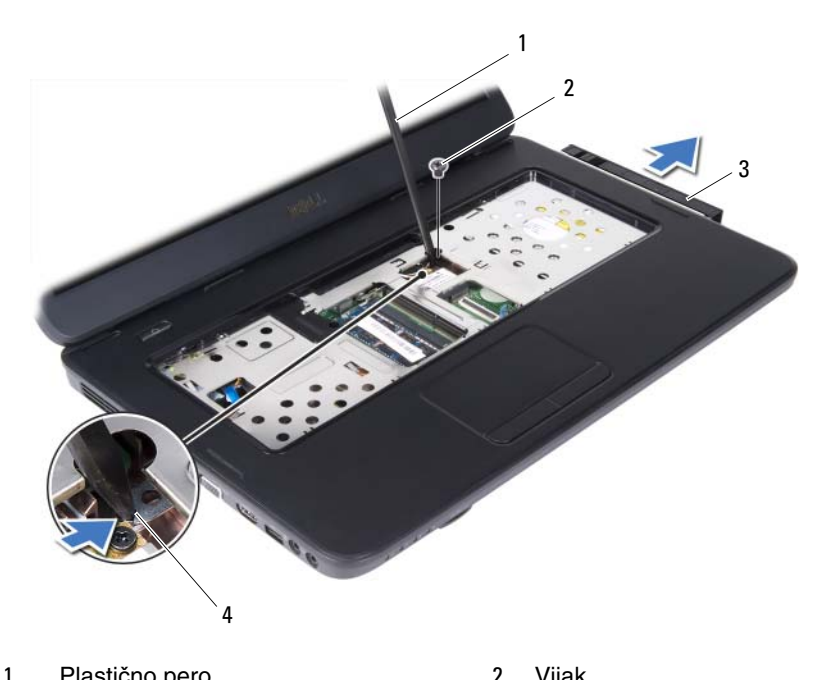

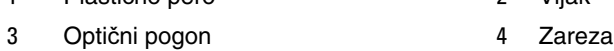

#### <span id="page-21-0"></span>**Vnovi**č**na namestitev opti**č**nega pogona**

- Sledite navodilom v »Preden zač[nete« na strani 7](#page-6-2).
- Optični pogon potisnite v ležišče, dokler ni popolnoma nameščen.
- Znova namestite vijak, s katerim je optični pogon pritrjen na ohišje računalnika.
- Znova namestite tipkovnico. Glejte [»Zamenjava tipkovnice« na strani 15.](#page-14-1)
- Znova namestite baterijo. Glejte »Vnovič[na namestitev opti](#page-21-0)čnega pogona« [na strani 22](#page-21-0).

**POZOR: Preden vklopite ra**č**unalnik, namestite vse vijake in se prepri**č**ajte, da v notranjosti ra**č**unalnika niso ostali odve**č**ni vijaki. Sicer lahko poškodujete ra**č**unalnik.**

## <span id="page-22-0"></span>**Brezži**č**na kartica Mini Card**

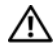

**OPOZORILO: Preden pri**č**nete z delom v notranjosti ra**č**unalnika, preberite varnostne informacije, ki so priložene ra**č**unalniku. Za dodatne informacije o varnem delu obiš**č**ite doma**č**o stran za skladnost s predpisi na naslovu www.dell.com/regulatory\_compliance.**

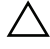

**POZOR: Popravila na ra**č**unalniku lahko izvaja le pooblaš**č**en serviser. Škode zaradi servisiranja, ki ga Dell ni pooblastil, garancija ne pokriva.**

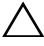

**POZOR:** Č**e želite prepre**č**iti elektrostati**č**no razelektritev, uporabite trak za ozemljitev ali se ve**č**krat dotaknite nepobarvane kovinske površine (npr. priklju**č**ka na ra**č**unalniku).**

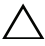

**POZOR: Pred delom v notranjosti ra**č**unalnika odstranite glavno baterijo (glejte [»Odstranitev baterije« na strani 11\)](#page-10-2), da prepre**č**ite morebitne poškodbe sistemske ploš**č**e.**

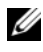

*C* **OPOMBA:** Dell ne jamči združljivosti in ne nudi podpore za kartice Mini-Card proizvajalca, ki ni Dell.

Če ste brezžično kartico Mini-Card naročili skupaj z računalnikom, je kartica že nameščena.

Računalnik ima polovico rež za kartice Mini-Card za brezžično povezavo WLAN/Bluetooth kartico.

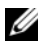

*C* **OPOMBA:** Reža za kartico Mini-Card ima lahko kartico Mini-Card že nameščeno ali pa ne, kar je odvisno od konfiguracije računalnika ob nakupu.

## <span id="page-22-1"></span>**Odstranjevanje kartice Mini-Card**

- **1** Sledite navodilom v »Preden zač[nete« na strani 7.](#page-6-2)
- **2** Odstranite baterijo. Glejte [»Odstranitev baterije« na strani 11](#page-10-2).
- **3** Odstranite tipkovnico. Glejte [»Odstranitev tipkovnice« na strani 13](#page-12-2).
- **4** Odklopite antenska kabla s kartice Mini-Card.
- **5** Odstranite vijak, s katerim je kartica Mini-Card pritrjena na sistemsko ploščo.

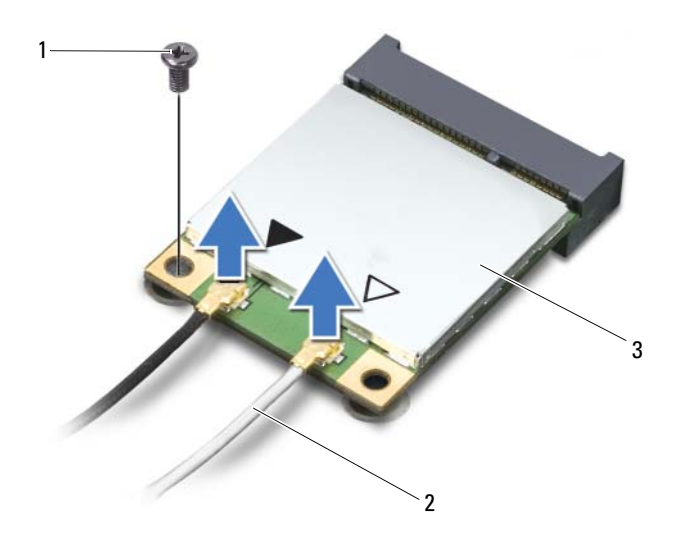

- 
- Vijak 2 Antenska kabla (2)
- Kartica Mini-Card
- Kartico Mini-Card dvignite iz priključka na sistemski plošči.

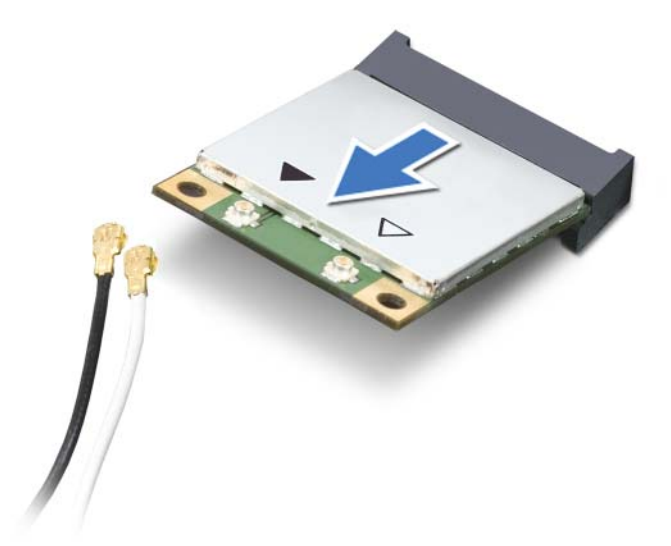

**POZOR: Ko kartice Mini-Card ni v ra**č**unalniku, jo shranite v zaš**č**itno antistati**č**no embalažo. Za ve**č **informacij glejte razdelek »Zaš**č**ita pred elektrostati**č**no razelektritvijo«, ki se nahaja v varnostnih informacijah, priloženih vašemu ra**č**unalniku.**

## <span id="page-24-0"></span>**Vnovi**č**na namestitev ploš**č**e Mini-Card**

- **1** Sledite navodilom v »Preden zač[nete« na strani 7.](#page-6-2)
- **2** Kartico Mini-Card vzemite iz embalaže.

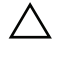

**POZOR: Mo**č**no in enakomerno kartico potisnite na njeno mesto.** Č**e potisnete premo**č**no, lahko poškodujete priklju**č**ek.**

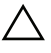

**POZOR: Priklju**č**ki so zaš**č**iteni, da se s tem zagotovi pravilna namestitev.** Č**e** č**utite upor, preverite priklju**č**ke na kartici in na sistemski ploš**č**i ter znova poravnajte kartico.**

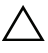

**POZOR: Da ne bi poškodovali kartice Mini-Card, kablov nikoli ne postavite pod kartico.**

**3** Vstavite priključek Mini-Card v priključek na sistemski plošči pod kotom 45 stopinj.

- **4** Drug konec kartice Mini-Card potisnite navzdol v režo na sistemski plošči in znova namestite vijak, s katerim je kartica pritrjena v sistemsko ploščo.
- **5** Priključite ustrezne antenske kable na kartico Mini-Card, ki jo nameščate. Naslednja tabela prikazuje barvno shemo antenskih kablov za kartice Mini-Card, ki jih podpira računalnik.

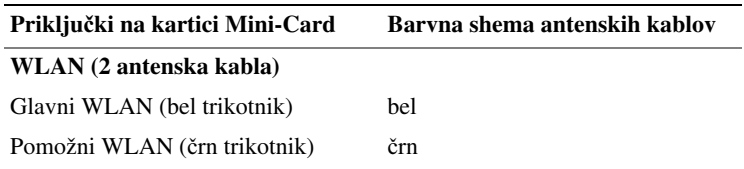

- **6** Znova namestite tipkovnico. Glejte [»Zamenjava tipkovnice« na strani 15.](#page-14-1)
- **7** Znova namestite baterijo. Glejte »Vnovič[na namestitev baterije« na strani 12](#page-11-1).
- **POZOR: Preden vklopite ra**č**unalnik, namestite vse vijake in se prepri**č**ajte, da v notranjosti ra**č**unalnika niso ostali odve**č**ni vijaki. Sicer lahko poškodujete ra**č**unalnik.**
- **8** Namestite gonilnike in pripomočke za računalnik, kot je zahtevano.
- *C* **OPOMBA:** Če nameščate kartico Mini-Card proizvajalca, ki ni Dell, morate namestiti ustrezne gonilnike in pripomočke.

## <span id="page-26-0"></span>**Sklop naslona za dlani**

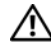

**OPOZORILO: Preden pri**č**nete z delom v notranjosti ra**č**unalnika, preberite varnostne informacije, ki so priložene ra**č**unalniku. Za dodatne informacije o varnem delu obiš**č**ite doma**č**o stran za skladnost s predpisi na naslovu www.dell.com/regulatory\_compliance.**

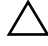

**POZOR: Popravila na ra**č**unalniku lahko izvaja le pooblaš**č**en serviser. Škode zaradi servisiranja, ki ga Dell ni pooblastil, garancija ne pokriva.**

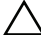

**POZOR:** Č**e želite prepre**č**iti elektrostati**č**no razelektritev, uporabite trak za ozemljitev ali se ve**č**krat dotaknite nepobarvane kovinske površine (npr. priklju**č**ka na ra**č**unalniku).**

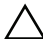

**POZOR: Pred delom v notranjosti ra**č**unalnika odstranite glavno baterijo (glejte [»Odstranitev baterije« na strani 11\)](#page-10-2), da prepre**č**ite morebitne poškodbe sistemske ploš**č**e.**

## <span id="page-26-3"></span><span id="page-26-1"></span>**Odstranjevanje sklopa naslona za dlani**

- **1** Sledite navodilom v »Preden zač[nete« na strani 7.](#page-6-2)
- **2** Odstranite baterijo. Glejte [»Odstranitev baterije« na strani 11](#page-10-2).
- <span id="page-26-2"></span>**3** Odstranite 11 vijakov, s katerimi je sklop naslona za dlani pritrjen na računalnik.

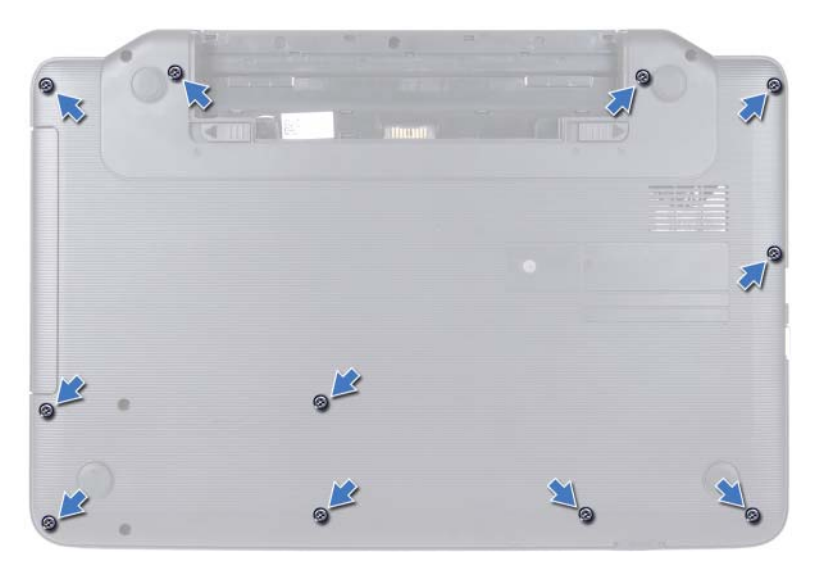

- **4** Odstranite tipkovnico. Glejte [»Odstranitev tipkovnice« na strani 13](#page-12-2).
- **5** Odstranite dva vijaka na sklopu naslona za dlani.

#### **POZOR: Povlecite plasti**č**ni jezi**č**ek na vrhu priklju**č**kov, da s tem**   $\Delta$ **prepre**č**ite poškodbo priklju**č**kov.**

**6** Dvignite zapah priključka, ki varuje kabel napajalne plošče in kabel sledilne ploščice na priključkih na sistemski plošči, in odstranite kable.

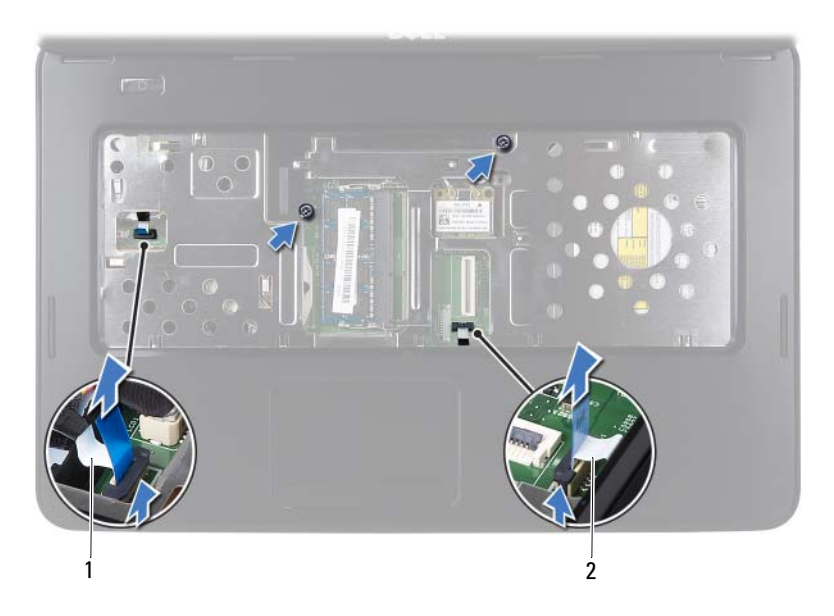

1 Kabel napajalne stikalne plošče 2 Kabel sledilne ploščice

#### **POZOR: Naslon za dlani previdno lo**č**ite od ra**č**unalnika in pazite, da ga ne poškodujete.**

- **7** S plastičnim peresom previdno povlecite sklop naslona za dlan skupaj z zadnjim robom in nato počasi odstranite sklop naslona za dlani iz računalnika
- <span id="page-28-0"></span>**8** Dvignite nosilec počivala za dlani z osnove računalnika.

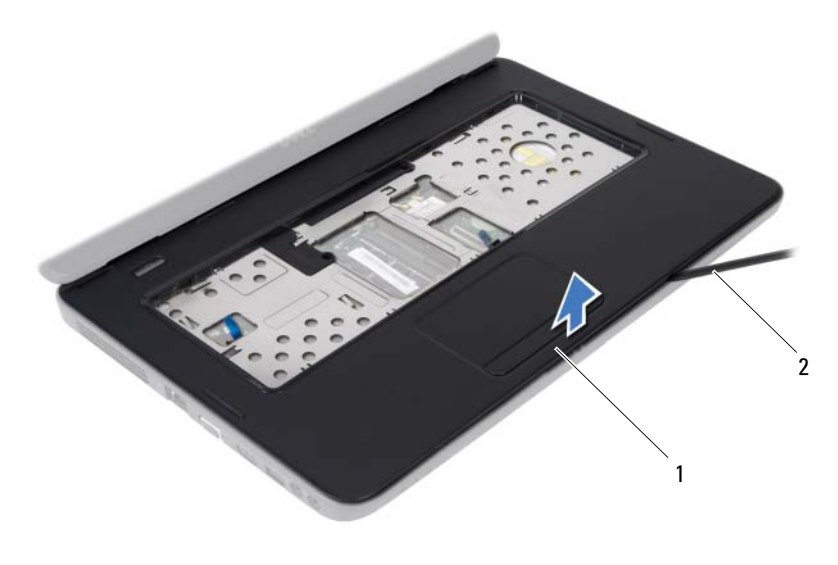

1 Sklop naslona za dlani 2 Plastično pero

**9** Odstranite napajalno stikalno ploščo. Glejte [»Odstranitev napajalne stikalne](#page-32-2)  plošč[e« na strani 33](#page-32-2).

#### <span id="page-29-2"></span><span id="page-29-0"></span>**Vnovi**č**na namestitev sklopa naslona za dlani**

- **1** Sledite navodilom v »Preden zač[nete« na strani 7](#page-6-2).
- **2** Znova namestite napajalno stikalno ploščo. Glejte »Vnovič[na namestitev](#page-33-1)  [napajalne stikalne ploš](#page-33-1)če« na strani 34.
- <span id="page-29-1"></span>**3** Poravnajte počivalo za dlani z osnovo računalnika in ga pritrdite na mesto.
- **4** Potisnite kabel sledilne ploščice in kabel gumba za vklop/izklop v priključke na sistemski plošči ter pritisnite navzdol na zapahe priključkov, da pritrdite kable.
- **5** Znova namestite dva vijaka na sklopu naslona za dlani.
- **6** Znova namestite tipkovnico. Glejte [»Zamenjava tipkovnice« na strani 15.](#page-14-1)
- <span id="page-30-0"></span>**7** Znova namestite 11 vijakov, s katerimi je sklop naslona za dlani pritrjen na računalnik.
- **8** Znova namestite baterijo. Glejte »Vnovič[na namestitev baterije« na strani 12.](#page-11-1)

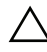

**POZOR: Preden vklopite ra**č**unalnik, namestite vse vijake in se prepri**č**ajte, da v notranjosti ra**č**unalnika niso ostali odve**č**ni vijaki. Sicer lahko poškodujete ra**č**unalnik.**

# <span id="page-32-0"></span>**Napajalna stikalna ploš**č**a**

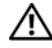

**OPOZORILO: Preden pri**č**nete z delom v notranjosti ra**č**unalnika, preberite varnostne informacije, ki so priložene ra**č**unalniku. Za dodatne informacije o varnem delu obiš**č**ite doma**č**o stran za skladnost s predpisi na naslovu www.dell.com/regulatory\_compliance.**

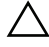

**POZOR: Popravila na ra**č**unalniku lahko izvaja le pooblaš**č**en serviser. Škode zaradi servisiranja, ki ga Dell ni pooblastil, garancija ne pokriva.**

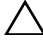

**POZOR:** Č**e želite prepre**č**iti elektrostati**č**no razelektritev, uporabite trak za ozemljitev ali se ve**č**krat dotaknite nepobarvane kovinske površine (npr. priklju**č**ka na ra**č**unalniku).**

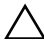

**POZOR: Pred delom v notranjosti ra**č**unalnika odstranite glavno baterijo (glejte [»Odstranitev baterije« na strani 11\)](#page-10-2), da prepre**č**ite morebitne poškodbe sistemske ploš**č**e.**

## <span id="page-32-2"></span><span id="page-32-1"></span>**Odstranitev napajalne stikalne ploš**č**e**

- **1** Sledite navodilom v »Preden zač[nete« na strani 7.](#page-6-2)
- **2** Odstranite baterijo. Glejte [»Odstranitev baterije« na strani 11](#page-10-2).
- **3** Sledite navodilom od [korak 3](#page-26-2) do [korak 8](#page-28-0) v [»Odstranjevanje sklopa naslona](#page-26-3)  [za dlani« na strani 27](#page-26-3).
- **4** Sklop naslona za dlani obrnite na glavo.
- **5** Odstranite vijak, s katerim je napajalna stikalna plošča pritrjena na naslon za dlani.
- **6** Pritisnite in sprostite jezičke, ki pritrjujejo napajalno stikalno ploščo na naslon za dlani.
- **7** Dvignite napajalno stikalno ploščo skupaj s kablom proč od naslona za dlani.

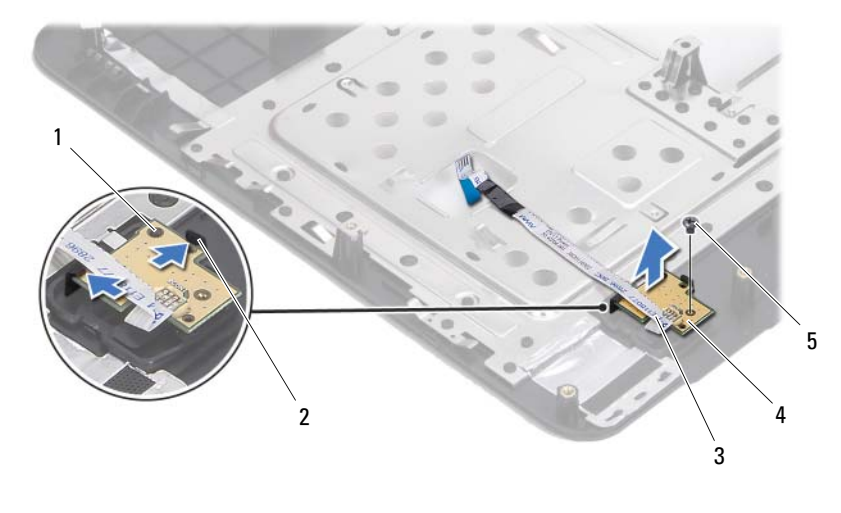

- 1 Izravnalna linija 1920. v 1920. sezička (2)
- 
- 3 Kabel napajalne stikalne plošče 4 Napajalna stikalna plošča
- 

5 Vijak

#### <span id="page-33-1"></span><span id="page-33-0"></span>**Vnovi**č**na namestitev napajalne stikalne ploš**č**e**

- **1** Sledite navodilom v »Preden zač[nete« na strani 7](#page-6-2).
- **2** Z izravnalno linijo postavite napajalno stikalno ploščo na naslon za dlani in jo pritisnite na mesto.
- **3** Znova namestite vijak, s katerim je napajalna stikalna plošča pritrjena na naslon za dlani.
- **4** Sklop naslona za dlani obrnite na glavo.
- **5** Sledite navodilom od [korak 3](#page-29-1) do [korak 7](#page-30-0) v »Vnovič[na namestitev sklopa](#page-29-2)  [naslona za dlani« na strani 30](#page-29-2).
- **6** Znova namestite baterijo. Glejte »Vnovič[na namestitev baterije« na strani 12](#page-11-1).
- **POZOR: Preden vklopite ra**č**unalnik, namestite vse vijake in se prepri**č**ajte, da v notranjosti ra**č**unalnika niso ostali odve**č**ni vijaki. Sicer lahko poškodujete ra**č**unalnik.**

## <span id="page-34-0"></span>**Trdi disk**

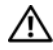

**OPOZORILO: Preden pri**č**nete z delom v notranjosti ra**č**unalnika, preberite varnostne informacije, ki so priložene ra**č**unalniku. Za dodatne informacije o varnem delu obiš**č**ite doma**č**o stran za skladnost s predpisi na naslovu www.dell.com/regulatory\_compliance.**

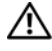

**OPOZORILO:** Č**e trdi disk vzamete iz ra**č**unalnika, ko je pogon vro**č**, se ne dotikajte kovinskega ohišja trdega diska.**

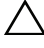

**POZOR: Popravila na ra**č**unalniku lahko izvaja le pooblaš**č**en serviser. Škode zaradi servisiranja, ki ga Dell ni pooblastil, garancija ne pokriva.**

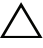

**POZOR:** Č**e želite prepre**č**iti elektrostati**č**no razelektritev, uporabite trak za ozemljitev ali se ve**č**krat dotaknite nepobarvane kovinske površine (npr. priklju**č**ka na ra**č**unalniku).**

**POZOR: Pred delom v notranjosti ra**č**unalnika odstranite glavno baterijo (glejte [»Odstranitev baterije« na strani 11\)](#page-10-2), da prepre**č**ite morebitne poškodbe sistemske ploš**č**e.**

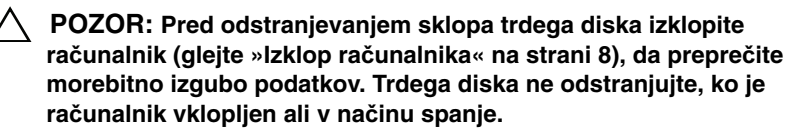

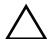

**POZOR: Trdi diski do izredno krhki. Kadar delate z njimi, bodite zelo previdni.**

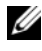

*C* **OPOMBA:** Dell ne jamči združljivosti in ne nudi podpore za trde diske proizvajalca, ki ni Dell.

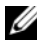

*C* **OPOMBA:** Če nameščate trdi disk proizvajalca, ki ni Dell, morate namestiti operacijski sistem, gonilnike in pripomočke novega trdega diska.

## <span id="page-34-1"></span>**Odstranjevanje trdega diska**

- **1** Sledite navodilom v »Preden zač[nete« na strani 7.](#page-6-2)
- **2** Odstranite baterijo. Glejte [»Odstranitev baterije« na strani 11](#page-10-2).

Odstranite vijaka z ohišja računalnika.

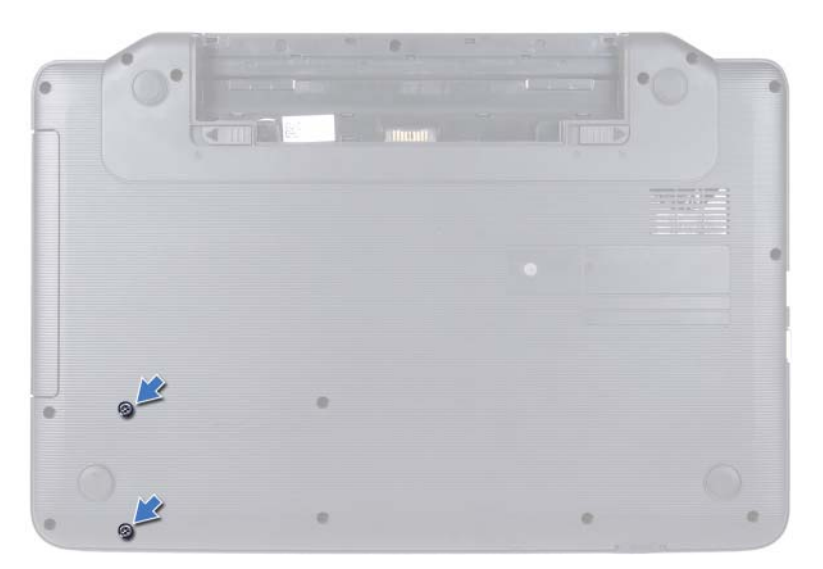

- Sledite navodilom od [korak 3](#page-26-2) do [korak 8](#page-28-0) v [»Odstranjevanje sklopa naslona](#page-26-3)  [za dlani« na strani 27.](#page-26-3)
- Trdi disk potisnite na desno, da ga izklopite iz priključka na sistemski plošči.
- Dvignite trdi disk ven iz osnovne plošče računalnika.
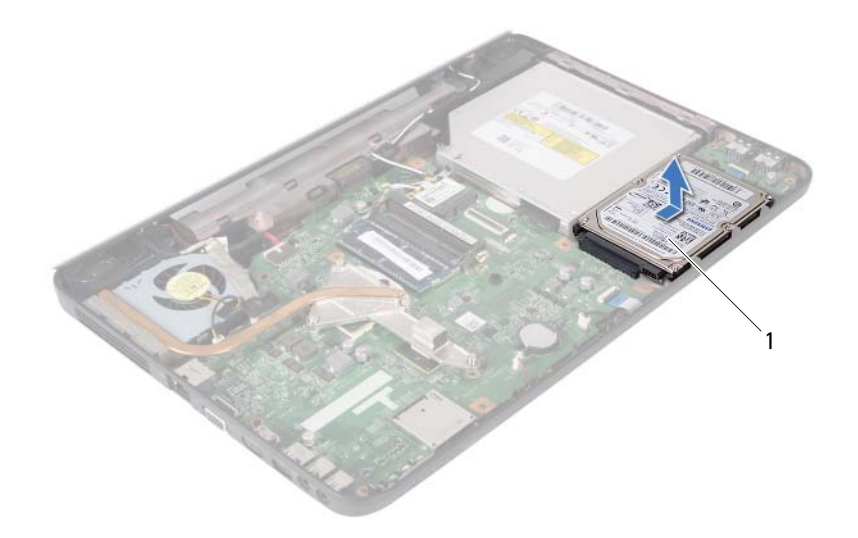

<span id="page-36-0"></span>1 Trdi disk

## **Zamenjava trdega diska**

- **1** Sledite navodilom v »Preden zač[nete« na strani 7.](#page-6-0)
- **2** Novi trdi disk vzemite iz embalaže.

<span id="page-36-1"></span>Originalno embalažo shranite za shranjevanje ali pošiljanje trdega diska.

- <span id="page-36-2"></span>**3** Trdi disk namestite v ohišje računalnika.
- **4** Trdi disk potisnite v levo, da ga povežete s priključkom na sistemski plošči.
- **5** Sledite navodilom od [korak 3](#page-29-0) do [korak 7](#page-30-0) v »Vnovična namestitev sklopa [naslona za dlani« na strani 30](#page-29-1).
- **6** Znova namestite dva vijaka na ohišje računalnika.
- **7** Znova namestite baterijo. Glejte »Vnovič[na namestitev baterije« na strani 12.](#page-11-0)

# **Gumbasta baterija**

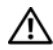

**OPOZORILO: Preden pri**č**nete z delom v notranjosti ra**č**unalnika, preberite varnostne informacije, ki so priložene ra**č**unalniku. Za dodatne informacije o varnem delu obiš**č**ite doma**č**o stran za skladnost s predpisi na naslovu www.dell.com/regulatory\_compliance.**

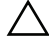

**POZOR: Popravila na ra**č**unalniku lahko izvaja le pooblaš**č**en serviser. Škode zaradi servisiranja, ki ga Dell ni pooblastil, garancija ne pokriva.**

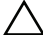

**POZOR:** Č**e želite prepre**č**iti elektrostati**č**no razelektritev, uporabite trak za ozemljitev ali se ve**č**krat dotaknite nepobarvane kovinske površine (npr. priklju**č**ka na ra**č**unalniku).**

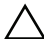

**POZOR: Pred delom v notranjosti ra**č**unalnika odstranite glavno baterijo (glejte [»Odstranitev baterije« na strani 11\)](#page-10-0), da prepre**č**ite morebitne poškodbe sistemske ploš**č**e.**

## **Odstranitev gumbne baterije**

- **1** Sledite navodilom v »Preden zač[nete« na strani 7.](#page-6-0)
- **2** Odstranite baterijo. Glejte [»Odstranitev baterije« na strani 11](#page-10-0).
- **3** Sledite navodilom od [korak 3](#page-26-0) do [korak 8](#page-28-0) v [»Odstranjevanje sklopa naslona](#page-26-1)  [za dlani« na strani 27](#page-26-1).
- **4** S plastičnim peresom gumbno baterijo nežno potisnite iz reže na sistemski plošči.
- **5** Dvignite gumbno baterijo iz ležišča za baterijo na sistemski plošče.

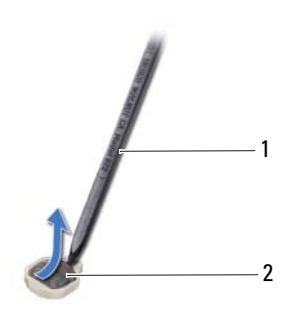

- 
- 1 Plastično pero 2 Gumbna baterija

## **Vnovi**č**na namestitev gumbne baterije**

- **1** Sledite navodilom v »Preden zač[nete« na strani 7](#page-6-0).
- **2** S pozitivno stranjo navzgor potisnite gumbno baterijo v ležišče na sistemski plošči.
- **3** Sledite navodilom od [korak 3](#page-29-0) do [korak 7](#page-30-0) v »Vnovič[na namestitev sklopa](#page-29-1)  [naslona za dlani« na strani 30](#page-29-1).
- **4** Znova namestite baterijo. Glejte »Vnovič[na namestitev baterije« na strani 12](#page-11-0).

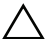

# **Ploš**č**a USB**

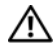

**OPOZORILO: Preden pri**č**nete z delom v notranjosti ra**č**unalnika, preberite varnostne informacije, ki so priložene ra**č**unalniku. Za dodatne informacije o varnem delu obiš**č**ite doma**č**o stran za skladnost s predpisi na naslovu www.dell.com/regulatory\_compliance.** 

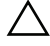

**POZOR: Elektrostati**č**no razelektritev prepre**č**ite tako, da se ozemljite z uporabo traku za ozemljitev ali se ob**č**asno dotaknete nepobarvane kovinske površine.**

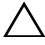

**POZOR: Popravila na ra**č**unalniku lahko izvaja le pooblaš**č**en serviser. Škode zaradi servisiranja, ki ga Dell ni pooblastil, garancija ne pokriva.**

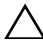

**POZOR: Pred delom v notranjosti ra**č**unalnika odstranite glavno baterijo (glejte [»Odstranitev baterije« na strani 11\)](#page-10-0), da prepre**č**ite morebitne poškodbe sistemske ploš**č**e.**

## **Odstranjevanje ploš**č**e USB**

- **1** Sledite postopkom v »Preden zač[nete« na strani 7](#page-6-0).
- **2** Odstranite baterijo. Glejte [»Odstranitev baterije« na strani 11](#page-10-0).
- **3** Sledite navodilom od [korak 3](#page-26-0) do [korak 8](#page-28-0) v [»Odstranjevanje sklopa naslona](#page-26-1)  [za dlani« na strani 27](#page-26-1).
- **4** Odstranite trdi disk. Glejte [»Odstranjevanje trdega diska« na strani 35.](#page-34-0)
- **5** Dvignite zapah priključka, ki pritrjuje kabel plošče USB na priključek na plošči USB, in odstranite kabel plošče USB.
- **6** Sprostite jezičke, ki pritrjujejo ploščo USB na ohišje računalnika, in dvignite ploščo USB z ohišja.

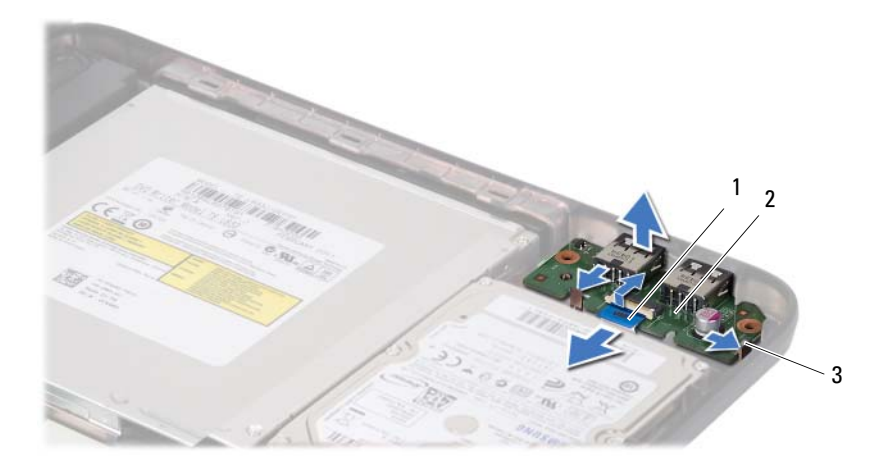

- 1 Kabel plošče USB 2 Plošča USB
	-

3 Jezička (2)

## **Vnovi**č**na namestitev ploš**č**e USB**

- **1** Sledite postopkom v »Preden zač[nete« na strani 7](#page-6-0).
- **2** Priključke na plošči USB potisnite v reže na ohišju računalnika in jih potisnite na mesto.
- **3** Kabel plošče USB potisnite v priključek na plošči USB. Zapah priključka pritisnite navzdol, da pritrdite kabel plošče USB na priključek plošče USB.
- **4** Znova namestite trdi disk. Glejte [»Zamenjava trdega diska« na strani 37.](#page-36-0)
- **5** Sledite navodilom od [korak 3](#page-29-0) do [korak 7](#page-30-0) v »Vnovična namestitev sklopa [naslona za dlani« na strani 30](#page-29-1).
- **6** Znova namestite baterijo. Glejte »Vnovič[na namestitev baterije« na strani 12](#page-11-0).

# **Termalni sklop za hlajenje**

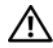

**OPOZORILO: Preden pri**č**nete z delom v notranjosti ra**č**unalnika, preberite varnostne informacije, ki so priložene ra**č**unalniku. Za dodatne informacije o varnem delu obiš**č**ite doma**č**o stran za skladnost s predpisi na naslovu www.dell.com/regulatory\_compliance.**

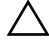

**POZOR: Popravila na ra**č**unalniku lahko izvaja le pooblaš**č**en serviser. Škode zaradi servisiranja, ki ga Dell ni pooblastil, garancija ne pokriva.**

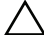

**POZOR:** Č**e želite prepre**č**iti elektrostati**č**no razelektritev, uporabite trak za ozemljitev ali se ve**č**krat dotaknite nepobarvane kovinske površine (npr. priklju**č**ka na ra**č**unalniku).**

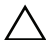

**POZOR: Pred delom v notranjosti ra**č**unalnika odstranite glavno baterijo (glejte [»Odstranitev baterije« na strani 11\)](#page-10-0), da prepre**č**ite morebitne poškodbe sistemske ploš**č**e.**

## <span id="page-42-0"></span>**Odstranjevanje termalnega sklopa za hlajenje**

- **1** Sledite navodilom v »Preden zač[nete« na strani 7.](#page-6-0)
- **2** Odstranite baterijo. Glejte [»Odstranitev baterije« na strani 11](#page-10-0).
- **3** Sledite navodilom od [korak 3](#page-26-0) do [korak 8](#page-28-0) v [»Odstranjevanje sklopa naslona](#page-26-1)  [za dlani« na strani 27](#page-26-1).
- **4** Izklopite kabel zaslona iz priključka na sistemski plošči in ga odstranite s termalnega sklopa za hlajenje.
- **5** Odklopite kabel ventilatorja iz priključka na sistemski plošči.
- **6** Po vrstnem redu (označenem na termalnem sklopu za hlajenje), odvijte štiri vijake, s katerimi je termalni sklop za hlajenje pritrjen na sistemsko ploščo.
- **7** Termalni sklop za hlajenje trdega diska dvignite iz ohišja računalnika.

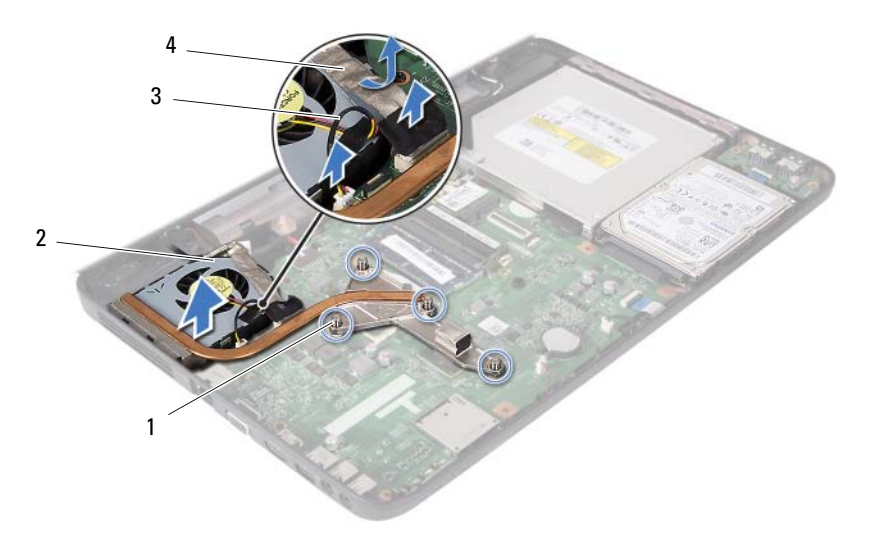

- Zaskočni vijaki (4) 2 Termalni sklop za hlajenje
	-
- <span id="page-43-0"></span>Kabel ventilatorja 4 Kabel zaslona
- 

## **Vnovi**č**no nameš**č**anje termalnega sklopa za hlajenje**

- Sledite navodilom v »Preden zač[nete« na strani 7](#page-6-0).
- Štiri vijake za pritrditev na termalnem sklopu za hlajenje poravnajte z luknjami za vijake na sistemski plošči in jih privijte po vrstnem redu (označeno na termalnem sklopu za hlajenje).
- Povežite kabel ventilatorja s priključkom na sistemski plošči.
- Kabel zaslona priključite na termalni sklop za hlajenje in ga povežite s priključkom na sistemski plošči.
- Sledite navodilom od [korak 3](#page-29-0) do [korak 7](#page-30-0) v »Vnovična namestitev sklopa [naslona za dlani« na strani 30](#page-29-1).
- Znova namestite baterijo. Glejte »Vnovič[na namestitev baterije« na strani 12](#page-11-0).

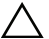

# **Modul procesorja (samo za model Inspiron 15-N5050/ 15-N5040)**

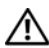

**OPOZORILO: Preden pri**č**nete z delom v notranjosti ra**č**unalnika, preberite varnostne informacije, ki so priložene ra**č**unalniku. Za dodatne informacije o varnem delu obiš**č**ite doma**č**o stran za skladnost s predpisi na naslovu www.dell.com/regulatory\_compliance.**

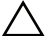

**POZOR: Popravila na ra**č**unalniku lahko izvaja le pooblaš**č**en serviser. Škode zaradi servisiranja, ki ga Dell ni pooblastil, garancija ne pokriva.**

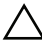

**POZOR:** Č**e želite prepre**č**iti elektrostati**č**no razelektritev, uporabite trak za ozemljitev ali se ve**č**krat dotaknite nepobarvane kovinske površine (npr. priklju**č**ka na ra**č**unalniku).**

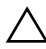

**POZOR: Pred delom v notranjosti ra**č**unalnika odstranite glavno baterijo (glejte [»Odstranitev baterije« na strani 11\)](#page-10-0), da prepre**č**ite morebitne poškodbe sistemske ploš**č**e.**

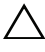

**POZOR: Komponente in kartice primite za robove ter se izognite dotikanju nožic in stikov.**

## <span id="page-46-0"></span>**Odstranjevanje modula procesorja**

- **1** Sledite navodilom v »Preden zač[nete« na strani 7.](#page-6-0)
- **2** Odstranite baterijo. Glejte [»Odstranitev baterije« na strani 11](#page-10-0).
- **3** Sledite navodilom od [korak 3](#page-26-0) do [korak 8](#page-28-0) v [»Odstranjevanje sklopa naslona](#page-26-1)  [za dlani« na strani 27](#page-26-1).
- **4** Odstranite termalni sklop za hlajenje. Glejte [»Odstranjevanje termalnega](#page-42-0)  [sklopa za hlajenje« na strani 43](#page-42-0).
- **5** Za sprostitev vtičnice ZIF uporabite majhen ploščat izvijač in odmični vijak vtičnice ZIF sučite v levo, dokler se ne ustavi.

**POZOR: Za naju**č**inkovitejše hlajenje procesorja se ne dotikajte obmo**č**ja za odvajanje toplote na sklopu za hlajenje procesorja. Olja v koži lahko zmanjšajo prevajanje toplote termalnih trakov.**

- **POZOR: Ko odstranjujete modul procesorja, modul povlecite naravnost navzgor. Pazite, da pri tem ne ukrivite nožic na modulu procesorja.**
- **6** Modul procesorja dvignite iz podnožja ZIF.

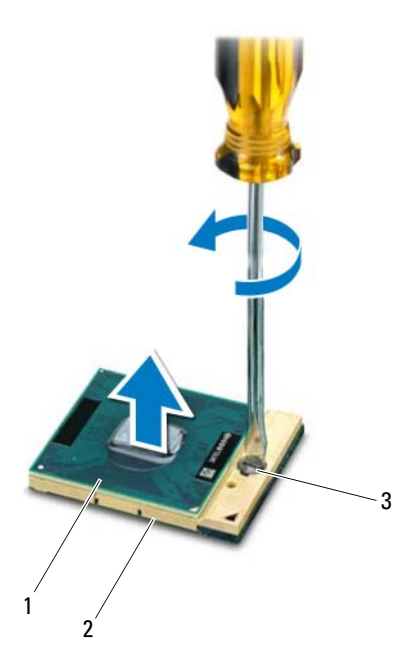

- 1 Modul procesorja 2 Vtičnica ZIF
	-
- 3 Odmični vijak vtičnice ZIF

## <span id="page-48-0"></span>**Vnovi**č**na namestitev modula procesorja**

**1** Sledite navodilom v »Preden zač[nete« na strani 7.](#page-6-0)

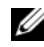

**ZZI OPOMBA:** Če nameščate nov procesor, bodo priloženi tudi termalni sklop za hlajenje procesorja, vključno z nameščeno termalno podlogo, ali termalna podloga in dokumentacija s slikami o pravilni namestitvi.

**2** Poravnajte vogal nožice 1 modula procesorja z vogalom nožice 1 podnožja ZIF in nato vstavite modul procesorja.

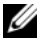

*C* **OPOMBA:** Rob nožice 1 modula procesorja ima trikotnik, ki se poravna s trikotnikom na robu nožice 1 vtičnice ZIF.

Če je modul procesorja pravilno nameščen, so vsi štirje vogali poravnani na enako višino. Če je en ali več vogalov modula višje od drugih, modul ni pravilno vstavljen.

### **POZOR: Pri odvijanju vijakov držite izvija**č **pravokotno nad procesorjem, da ga ne poškodujete.**

- **3** Vtičnico ZIF pritrdite tako, da odmični vijak obrnete v desno in tako zavarujete modul procesorja na sistemsko ploščo.
- **4** Zamenjajte termalni sklop za hlajenje. Glejte »Vnovič[no nameš](#page-43-0)čanje [termalnega sklopa za hlajenje« na strani 44.](#page-43-0)
- **5** Sledite navodilom od [korak 3](#page-29-0) do [korak 7](#page-30-0) v »Vnovična namestitev sklopa [naslona za dlani« na strani 30](#page-29-1).
- **6** Znova namestite baterijo. Glejte »Vnovič[na namestitev baterije« na strani 12.](#page-11-0)

# **Pokrov zapaha**

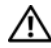

**OPOZORILO: Preden pri**č**nete z delom v notranjosti ra**č**unalnika, preberite varnostne informacije, ki so priložene ra**č**unalniku. Za dodatne informacije o varnem delu obiš**č**ite doma**č**o stran za skladnost s predpisi na naslovu www.dell.com/regulatory\_compliance.** 

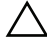

**POZOR: Popravila na ra**č**unalniku lahko izvaja le pooblaš**č**en serviser. Škode zaradi servisiranja, ki ga Dell ni pooblastil, garancija ne pokriva.**

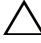

**POZOR:** Č**e želite prepre**č**iti elektrostati**č**no razelektritev, uporabite trak za ozemljitev ali se ve**č**krat dotaknite nepobarvane kovinske površine (npr. priklju**č**ka na ra**č**unalniku).**

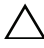

**POZOR: Pred delom v notranjosti ra**č**unalnika odstranite glavno baterijo (glejte [»Odstranitev baterije« na strani 11\)](#page-10-0), da prepre**č**ite morebitne poškodbe sistemske ploš**č**e.**

## <span id="page-50-0"></span>**Odstranitev pokrov zapaha**

- **1** Sledite navodilom v razdelku »Preden zač[nete« na strani 7](#page-6-0).
- **2** Odstranite baterijo. Glejte [»Odstranitev baterije« na strani 11](#page-10-0).
- **3** Odstranite vijak, s katerim je pokrov modula pritrjen na ohišje računalnika.

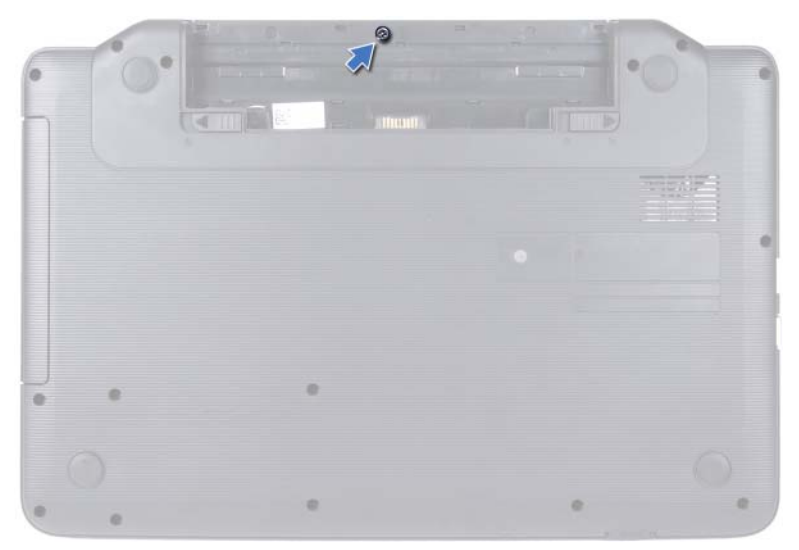

- Obrnite računalnik.
- Dvignite pokrov zapaha z ohišja računalnika.

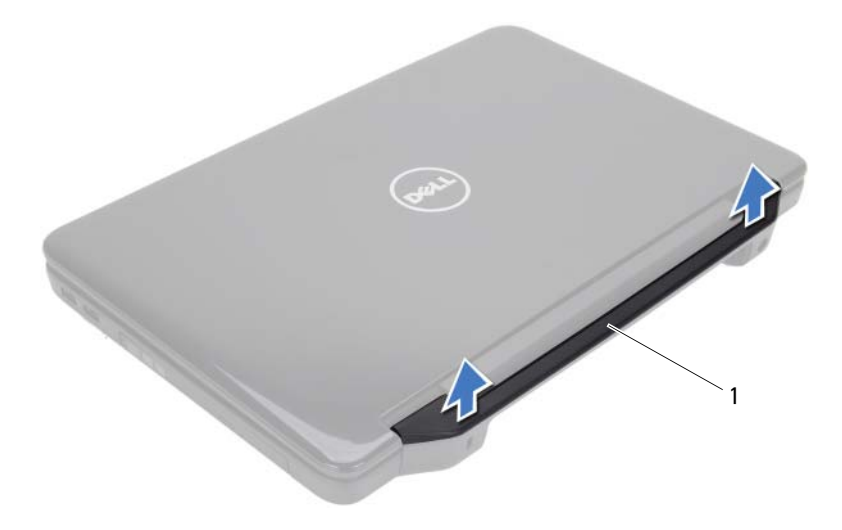

Pokrov zapaha

## <span id="page-52-0"></span>**Zamenjava pokrova zapaha**

- **1** Sledite navodilom v »Preden zač[nete« na strani 7.](#page-6-0)
- **2** Jezičke na pokrovu zapaha poravnajte z režami na ohišju računalnika in potisnite pokrov zapaha, da se zaskoči.
- **3** Obrnite računalnik.
- **4** Zova namestite vijak, s katerim je pokrov modula pritrjen na ohišje računalnika.
- **5** Znova namestite baterijo. Glejte »Vnovič[na namestitev baterije« na strani 12.](#page-11-0)
- **POZOR: Preden vklopite ra**č**unalnik, namestite vse vijake in se prepri**č**ajte, da v notranjosti ra**č**unalnika niso ostali odve**č**ni vijaki. Sicer lahko poškodujete ra**č**unalnik.**

# **Zaslon**

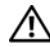

**OPOZORILO: Preden pri**č**nete z delom v notranjosti ra**č**unalnika, preberite varnostne informacije, ki so priložene ra**č**unalniku. Za dodatne informacije o varnem delu obiš**č**ite doma**č**o stran za skladnost s predpisi na naslovu www.dell.com/regulatory\_compliance.**

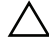

**POZOR: Popravila na ra**č**unalniku lahko izvaja le pooblaš**č**en serviser. Škode zaradi servisiranja, ki ga Dell ni pooblastil, garancija ne pokriva.**

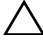

**POZOR:** Č**e želite prepre**č**iti elektrostati**č**no razelektritev, uporabite trak za ozemljitev ali se ve**č**krat dotaknite nepobarvane kovinske površine (npr. priklju**č**ka na ra**č**unalniku).**

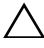

**POZOR: Pred delom v notranjosti ra**č**unalnika odstranite glavno baterijo (glejte [»Odstranitev baterije« na strani 11\)](#page-10-0), da prepre**č**ite morebitne poškodbe sistemske ploš**č**e.**

## **Sklop zaslona**

### <span id="page-54-1"></span><span id="page-54-0"></span>**Odstranjevanje sklopa zaslona**

- **1** Sledite navodilom v »Preden zač[nete« na strani 7.](#page-6-0)
- **2** Odstranite baterijo. Glejte [»Odstranitev baterije« na strani 11](#page-10-0).
- **3** Odstranite vijaka z ohišja računalnika.

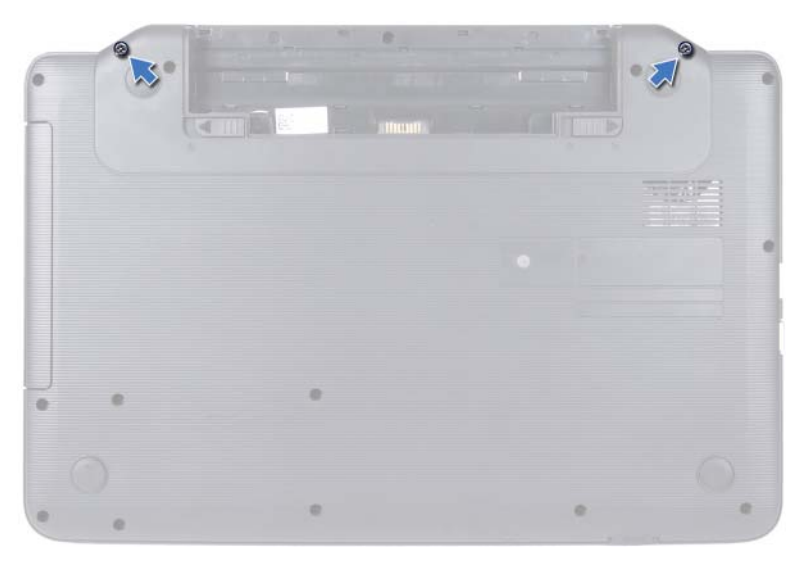

- Sledite navodilom od [korak 3](#page-26-0) do [korak 8](#page-28-0) v [»Odstranjevanje sklopa naslona](#page-26-1)  [za dlani« na strani 27.](#page-26-1)
- Odstranite pokrov zapaha. Glejte [»Odstranitev pokrov zapaha« na strani 51](#page-50-0).
- Odklopite kabel zaslona iz priključka na sistemski plošči.

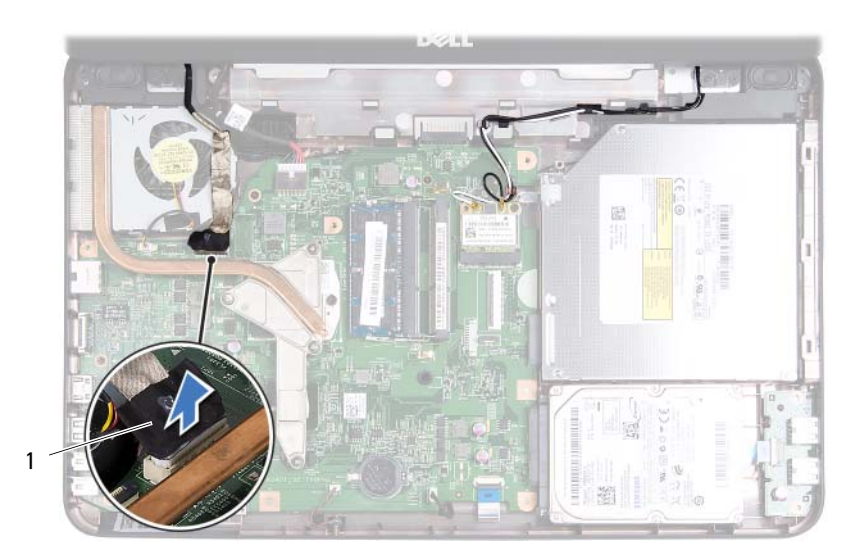

- 1 Kabel zaslona
- **7** Odklopite antenske kable kartice Mini-Card s priključkov na kartici Mini-Card. Glejte [»Odstranjevanje kartice Mini-Card« na strani 23](#page-22-0).
- **8** Zabeležite napeljavo kablov antene kartice Mini-Card in kable odstranite iz usmerjevalnih vodil.
- **9** Odstranite štiri vijake (po dva na vsaki strani), s katerimi je sklop zaslona pritrjen na ohišje računalnika.
- **10** Dvignite in odstranite sklop zaslona z osnove računalnika.

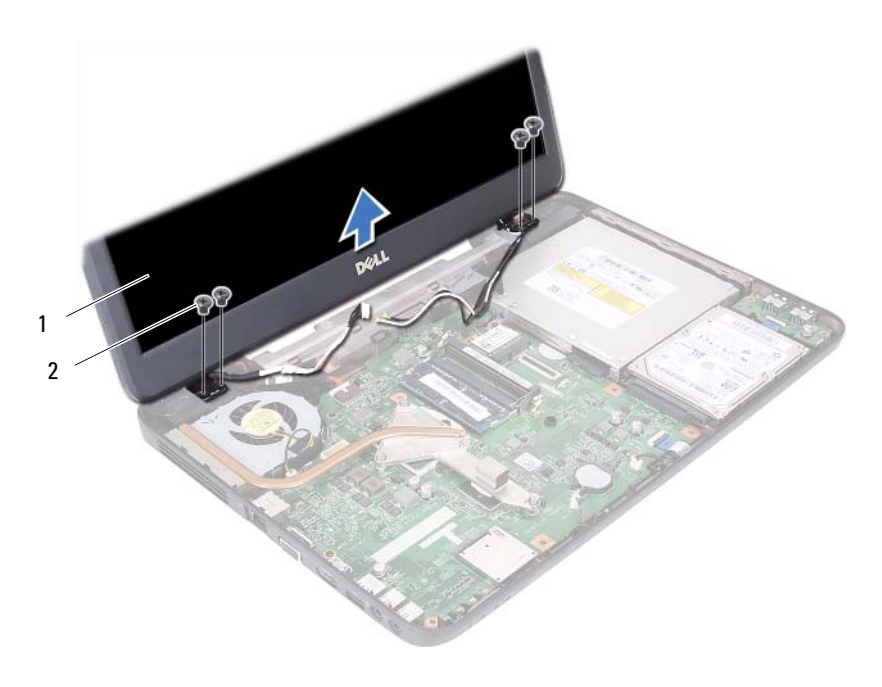

Sklop zaslona 2 Vijaki (4)

### <span id="page-57-1"></span><span id="page-57-0"></span>**Zamenjava sklopa ekrana**

- Sledite navodilom v »Preden zač[nete« na strani 7](#page-6-0).
- Namestite sklop zaslona na položaj in znova namestite štiri vijake (po dva na vsaki strani), s katerimi je sklop zaslona pritrjen na ohišje računalnika.
- Namestite kabel zaslona in kabel antene Mini-Card skozi vodila.
- Priklopite antenska kabla na kartico Mini-Card. Glejte »Vnovič[na namestitev](#page-24-0)  plošč[e Mini-Card« na strani 25.](#page-24-0)
- Priključite kabel zaslona na priključek na sistemski plošči.
- Znova namestite pokrov zapaha. Glejte [»Zamenjava pokrova zapaha« na](#page-52-0)  [strani 53.](#page-52-0)
- Sledite navodilom od [korak 3](#page-29-0) do [korak 7](#page-30-0) v »Vnovič[na namestitev sklopa](#page-29-1)  [naslona za dlani« na strani 30](#page-29-1).
- **8** Znova namestite dva vijaka na ohišje računalnika.
- **9** Znova namestite baterijo. Glejte »Vnovič[na namestitev baterije« na strani 12.](#page-11-0)
- **POZOR: Preden vklopite ra**č**unalnik, namestite vse vijake in se prepri**č**ajte, da v notranjosti ra**č**unalnika niso ostali odve**č**ni vijaki. Sicer lahko poškodujete ra**č**unalnik.**

## **Okvir zaslona**

### <span id="page-58-1"></span><span id="page-58-0"></span>**Odstranjevanje okvirja zaslona**

- **1** Sledite navodilom v »Preden zač[nete« na strani 7.](#page-6-0)
- **2** Odstranite sklop ekrana. Glejte [»Odstranjevanje sklopa zaslona« na strani 55.](#page-54-0)

### **POZOR: Okvir zaslona je izjemno krhek. Pri odstranjevanju bodite pazljivi, da ne poškodujete okvirja zaslona.**

- **3** S prsti pazljivo privzdignite notranji rob okvirja zaslona.
- **4** Odstranite okvir zaslona.

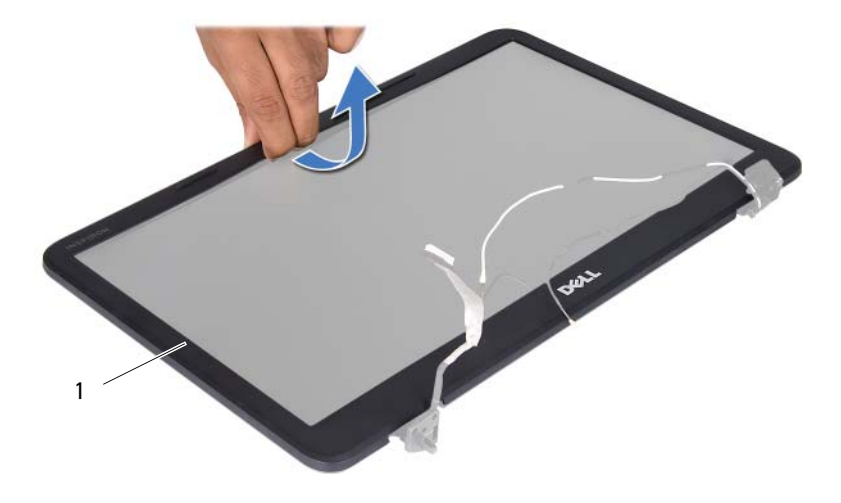

1 Okvir zaslona

### <span id="page-59-1"></span><span id="page-59-0"></span>**Namestitev okvirja zaslona**

- **1** Sledite navodilom v »Preden zač[nete« na strani 7](#page-6-0).
- **2** Poravnajte sprednji okvir zaslona in ga nežno pritisnite na mesto.
- **3** Namestite nazaj sklop ekrana. Glejte [»Zamenjava sklopa ekrana« na](#page-57-0)  [strani 58.](#page-57-0)
- **POZOR: Preden vklopite ra**č**unalnik, namestite vse vijake in se prepri**č**ajte, da v notranjosti ra**č**unalnika niso ostali odve**č**ni vijaki. Sicer lahko poškodujete ra**č**unalnik.**

## **Ploš**č**a zaslona**

### **Odstranitev ekrana**

- **1** Sledite navodilom v »Preden zač[nete« na strani 7](#page-6-0).
- **2** Odstranite sklop ekrana. Glejte [»Odstranjevanje sklopa zaslona« na strani 55](#page-54-0).
- **3** Odstranite okvir zaslona. Glejte [»Odstranjevanje okvirja zaslona« na](#page-58-0)  [strani 59.](#page-58-0)
- **4** Kabel kamere odklopite s priključka na modulu kamere.
- **5** Odstranite šest vijakov, s katerimi je plošča zaslona pritrjena na pokrov zaslona.
- **6** Pazite na napeljavo kabla zaslona in napeljavo antenskih kablov Mini-Card ter jih odstranite iz njihovih vodil na hrbtnem pokrovu zaslona.

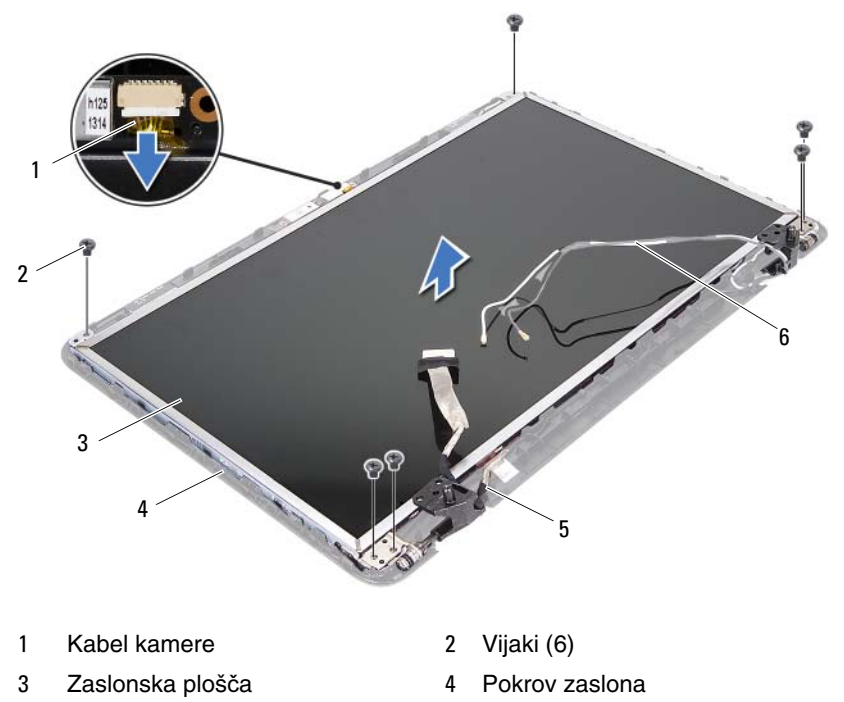

- 
- Kabel zaslona 6 Antenski kabli Mini-Card
- Dvignite ploščo zaslona s pokrova zaslona.
- Odstranite štiri vijake (po dva na vsaki strani), s katerimi so nosilci zaslona pritrjeni na ploščo zaslona.

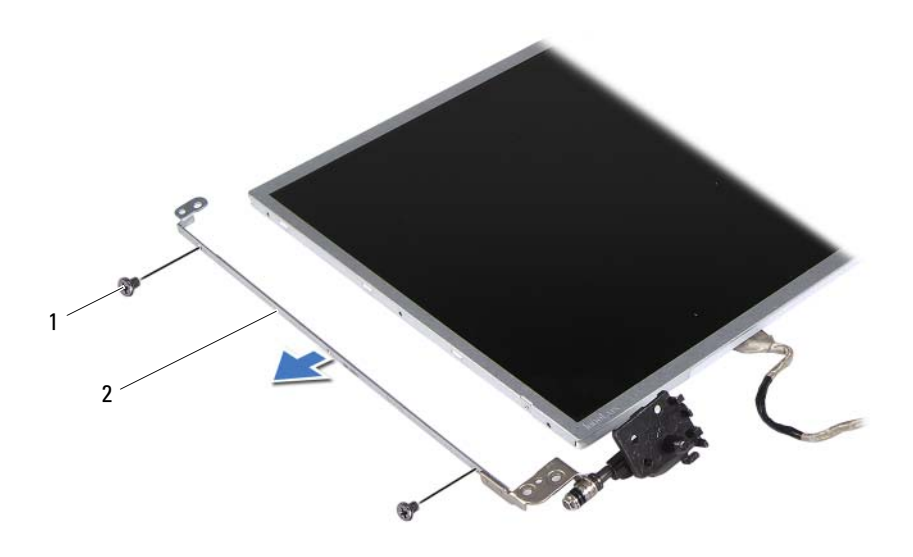

- Vijaki (4) 2 Nosilca plošče zaslona (2)
- Ploščo zaslona obrnite na glavo in jo nežno položite na čisto površino.
- Odlepite in odstranite trak, s katerim je kabel zaslona pritrjen na priključek plošče zaslona, in odklopite kabel zaslona.
- Pazite na vodila kabla zaslona in odstranite kabel z zadnje strani prikazne plošče.

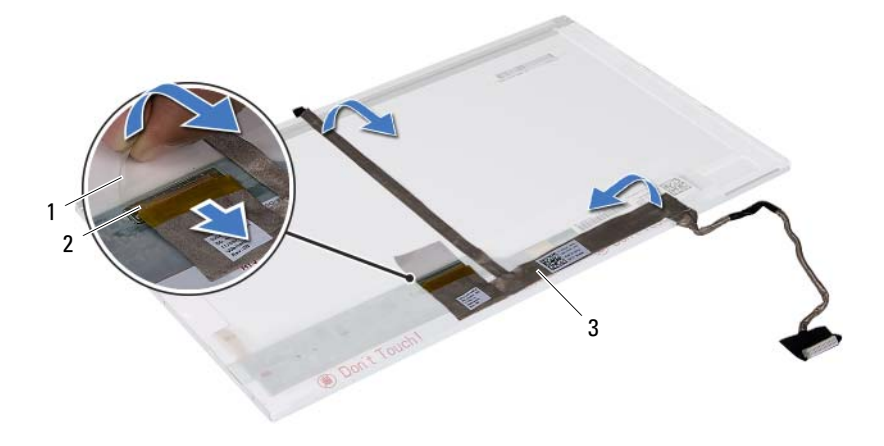

- 
- 1 Trak 2 Priključek na plošči zaslona
- 3 Kabel zaslona

### **Namestitev zaslonske ploš**č**e**

- **1** Sledite navodilom v »Preden zač[nete« na strani 7.](#page-6-0)
- **2** Pritrdite kabel zaslona na hrbtno stran plošče zaslona.
- **3** Povežite kabel zaslona s priključkom plošče zaslona in ga pritrdite s trakom.
- **4** Poravnajte luknje za vijake na zaslonski plošči z luknjami na zaslonski plošči in znova namestite štiri vijake (dva na vsaki strani).
- **5** Napeljite kabel zaslona in antenske kable Mini-Card skozi njihova vodila na hrbtnem pokrovu zaslona.
- **6** Poravnajte luknje za vijake na plošči zaslona z luknjami za vijake na pokrovu zaslona in znova namestite vseh šest vijakov.
- **7** Znova namestite zaščitno površino. Glejte [»Namestitev okvirja zaslona« na](#page-59-0)  [strani 60.](#page-59-0)
- **8** Namestite nazaj sklop ekrana. Glejte [»Zamenjava sklopa ekrana« na](#page-57-0)  [strani 58.](#page-57-0)

# **Modul kamere**

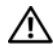

**OPOZORILO: Preden pri**č**nete z delom v notranjosti ra**č**unalnika, preberite varnostne informacije, ki so priložene ra**č**unalniku. Za dodatne informacije o varnem delu obiš**č**ite doma**č**o stran za skladnost s predpisi na naslovu www.dell.com/regulatory\_compliance.**

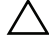

**POZOR: Popravila na ra**č**unalniku lahko izvaja le pooblaš**č**en serviser. Škode zaradi servisiranja, ki ga Dell ni pooblastil, garancija ne pokriva.**

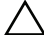

**POZOR:** Č**e želite prepre**č**iti elektrostati**č**no razelektritev, uporabite trak za ozemljitev ali se ve**č**krat dotaknite nepobarvane kovinske površine (npr. priklju**č**ka na ra**č**unalniku).**

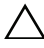

**POZOR: Pred delom v notranjosti ra**č**unalnika odstranite glavno baterijo (glejte [»Odstranitev baterije« na strani 11\)](#page-10-0), da prepre**č**ite morebitne poškodbe sistemske ploš**č**e.**

## **Odstranjevanje modula kamere**

- **1** Sledite navodilom v »Preden zač[nete« na strani 7.](#page-6-0)
- **2** Odstranite baterijo. Glejte [»Odstranitev baterije« na strani 11](#page-10-0).
- **3** Sledite navodilom od [korak 3](#page-26-0) do [korak 8](#page-28-0) v [»Odstranjevanje sklopa naslona](#page-26-1)  [za dlani« na strani 27](#page-26-1).
- **4** Odstranite pokrov zapaha. Glejte [»Odstranitev pokrov zapaha« na strani 51.](#page-50-0)
- **5** Odstranite sklop ekrana. Glejte [»Odstranjevanje sklopa zaslona« na strani 55.](#page-54-1)
- **6** Odstranite okvir zaslona. Glejte [»Odstranjevanje okvirja zaslona« na](#page-58-1)  [strani 59.](#page-58-1)
- **7** Kabel kamere odklopite s priključka na modulu kamere.
- **8** Sprostite dva jezička, s katerima je modul kamere pritrjen na pokrov zaslona.
- **9** Dvignite modul kamere od pokrova ekrana.

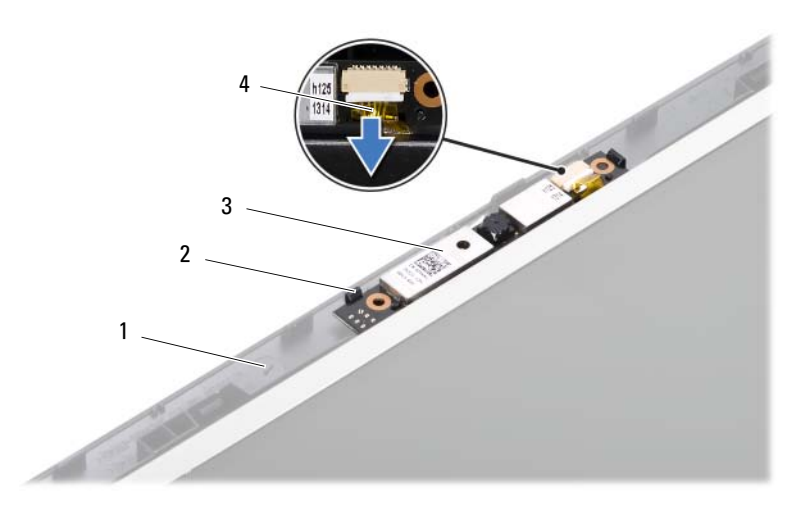

1 Pokrov zaslona 2 Jezička (2)

- Modul kamere 4 Kabel kamere
- 

## **Vnovi**č**na namestitev modula kamere**

- Sledite navodilom v »Preden zač[nete« na strani 7](#page-6-0).
- Kabel kamere priklopite na priključek na modulu kamere.
- Modul kamere namestite s pomočjo izravnalnih linij na pokrovu zaslona.
- Znova namestite zaščitno površino. Glejte [»Namestitev okvirja zaslona« na](#page-59-1)  [strani 60.](#page-59-1)
- Namestite nazaj sklop ekrana. Glejte [»Zamenjava sklopa ekrana« na strani 58.](#page-57-1)
- Znova namestite pokrov zapaha. Glejte [»Zamenjava pokrova zapaha« na](#page-52-0)  [strani 53.](#page-52-0)
- Sledite navodilom od [korak 3](#page-29-0) do [korak 7](#page-30-0) v »Vnovič[na namestitev sklopa](#page-29-1)  [naslona za dlani« na strani 30](#page-29-1).
- Znova namestite baterijo. Glejte »Vnovič[na namestitev baterije« na strani 12](#page-11-0).
- **POZOR: Preden vklopite ra**č**unalnik, namestite vse vijake in se prepri**č**ajte, da v notranjosti ra**č**unalnika niso ostali odve**č**ni vijaki. Sicer lahko poškodujete ra**č**unalnik.**

# **Sistemska ploš**č**a**

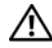

**OPOZORILO: Preden pri**č**nete z delom v notranjosti ra**č**unalnika, preberite varnostne informacije, ki so priložene ra**č**unalniku. Za dodatne informacije o varnem delu obiš**č**ite doma**č**o stran za skladnost s predpisi na naslovu www.dell.com/regulatory\_compliance.**

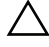

**POZOR: Popravila na ra**č**unalniku lahko izvaja le pooblaš**č**en serviser. Škode zaradi servisiranja, ki ga Dell ni pooblastil, garancija ne pokriva.**

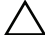

**POZOR:** Č**e želite prepre**č**iti elektrostati**č**no razelektritev, uporabite trak za ozemljitev ali se ve**č**krat dotaknite nepobarvane kovinske površine (npr. priklju**č**ka na ra**č**unalniku).**

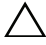

**POZOR: Pred delom v notranjosti ra**č**unalnika odstranite glavno baterijo (glejte [»Odstranitev baterije« na strani 11\)](#page-10-0), da prepre**č**ite morebitne poškodbe sistemske ploš**č**e.**

**POZOR: Komponente in kartice primite za robove ter se izognite dotikanju nožic in stikov.**

## **Odstranjevanje sistemske ploš**č**e**

- **1** Sledite navodilom v »Preden zač[nete« na strani 7.](#page-6-0)
- **2** Pritisnite in izvrzite vse vstavljene kartice iz čitalnika medijskih kartic 3-v-1.
- **3** Odstranite baterijo. Glejte [»Odstranitev baterije« na strani 11](#page-10-0).
- **4** Odstranite tipkovnico. Glejte [»Odstranitev tipkovnice« na strani 13](#page-12-0).
- **5** Odstranite spominske module. Glejte [»Odstranjevanje pomnilniškega](#page-16-0)  [modula« na strani 17.](#page-16-0)
- **6** Odstranite optični pogon. Glejte [»Odstranjevanje opti](#page-20-0)čnega pogona« na [strani 21.](#page-20-0)
- **7** Sledite navodilom od [korak 3](#page-26-0) do [korak 8](#page-28-0) v [»Odstranjevanje sklopa naslona](#page-26-1)  [za dlani« na strani 27](#page-26-1).
- **8** Sledite navodilom od [korak 5](#page-35-0) do [korak 6](#page-35-1) v [»Odstranjevanje trdega diska« na](#page-34-0)  [strani 35.](#page-34-0)
- Odstranite termalni sklop za hlajenje. Glejte [»Odstranjevanje termalnega](#page-42-0)  [sklopa za hlajenje« na strani 43](#page-42-0).
- Odstranite procesor. Glejte [»Odstranjevanje modula procesorja« na strani 47](#page-46-0).
- Odstranite kartico Mini. Glejte [»Odstranjevanje kartice Mini-Card« na](#page-22-0)  [strani 23.](#page-22-0)
- Kable zvočnikov, kabel plošče USB, kabel mikrofona in kabel napajalnika odklopite iz priključkov na sistemski plošči.

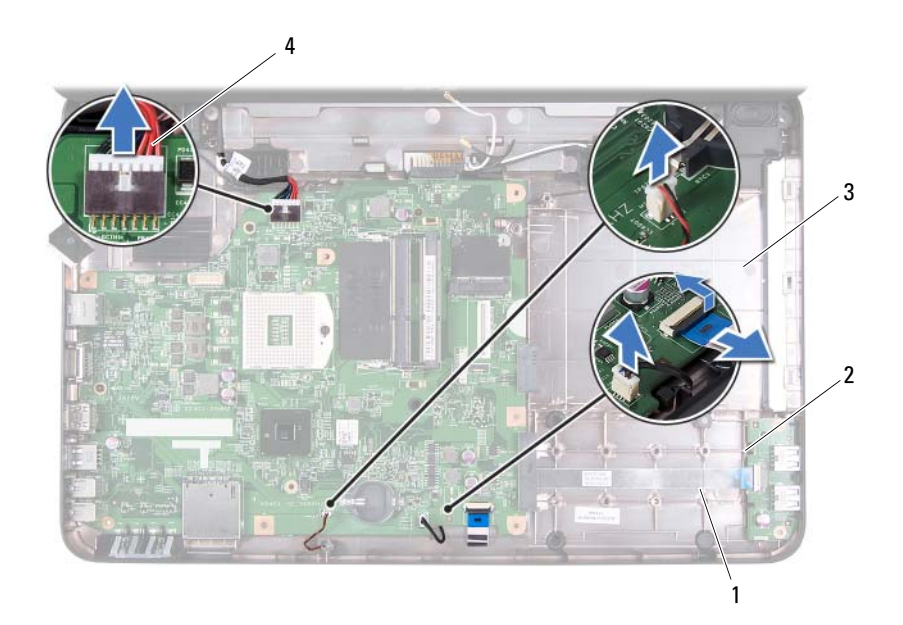

- 
- 
- Kabel zvočnikov 2 Kabel plošče USB
- Kabel mikrofona 4 Kabel napajalnika
- Odstranite dva vijaka s katerima je pritrjena sistemska plošča na osnovo računalnika.
- Sistemsko ploščo dvignite pod kotom in sprostite priključke na sistemski plošči iz rež na osnovi računalnika.
- *C* **OPOMBA:** Glede na izbiro ob nakupu računalnika se lahko dimenzije sistemske plošče in položaj delov sistemske plošče razlikujejo.

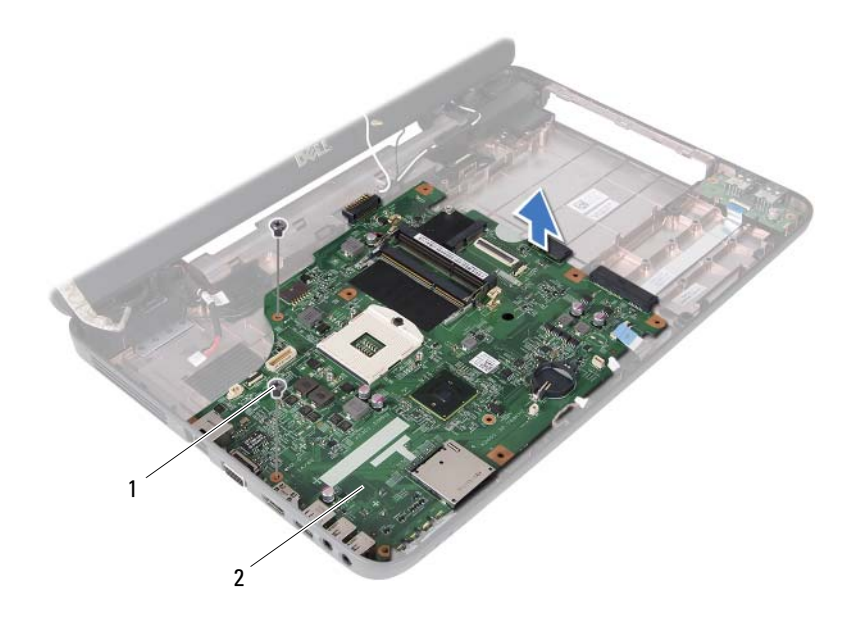

- 
- 1 Vijaka (2) 2 Sistemska plošča

## **Vnovi**č**na namestitev sistemske ploš**č**e**

- **1** Sledite navodilom v »Preden zač[nete« na strani 7.](#page-6-0)
- **2** Priključke na sistemski plošči poravnajte z režami na ohišju računalnika.
- **3** Zamenjajte dva vijaka, s katerima je sistemska plošča pritrjena na računalnik.
- **4** Kable zvočnikov, kabel plošče USB, kabel mikrofona in kabel napajalnika priklopite v priključke na sistemski plošči.
- **5** Znova vstavite kartico Mini. Glejte »Vnovič[na namestitev ploš](#page-24-0)če Mini-[Card« na strani 25.](#page-24-0)
- **6** Znova namestite procesor. Glejte »Vnovič[na namestitev modula procesorja«](#page-48-0)  [na strani 49](#page-48-0).
- **7** Zamenjajte termalni sklop za hlajenje. Glejte »Vnovič[no nameš](#page-43-0)čanje [termalnega sklopa za hlajenje« na strani 44.](#page-43-0)
- **8** Sledite navodilom od [korak 3](#page-36-1) do [korak 4](#page-36-2) v [»Zamenjava trdega diska« na](#page-36-0)  [strani 37.](#page-36-0)
- **9** Sledite navodilom od [korak 3](#page-29-0) do [korak 7](#page-30-0) v »Vnovič[na namestitev sklopa](#page-29-1)  [naslona za dlani« na strani 30](#page-29-1).
- **10** Znova namestite optični pogon. Glejte »Vnovič[na namestitev opti](#page-21-0)čnega [pogona« na strani 22](#page-21-0).
- **11** Znova namestite pokrov pomnilniškega modula. Glejte [»Zamenjava](#page-17-0)  [pomnilniških modulov« na strani 18.](#page-17-0)
- **12** Znova namestite tipkovnico. Glejte [»Zamenjava tipkovnice« na strani 15.](#page-14-0)
- **13** Znova namestite baterijo. Glejte »Vnovič[na namestitev baterije« na strani 12](#page-11-0).
- **14** Znova vstavite morebitne odstranjene kartice v čitalnik medijskih kartic 3-v-1.

**POZOR: Preden vklopite ra**č**unalnik, namestite vse vijake in se prepri**č**ajte, da v notranjosti ra**č**unalnika niso ostali odve**č**ni vijaki. Sicer lahko poškodujete ra**č**unalnik.**

**15** Vklopite računalnik.

*<u>Z</u>* OPOMBA: Ko znova namestite sistemsko ploščo, vnesite servisno oznako računalnika v BIOS nadomestne sistemske plošče.

**16** Vnesite servisno oznako. Glejte »Vnos servisne oznake v BIOS« na strani 70.

## **Vnos servisne oznake v BIOS**

- **1** Zagotovite, da je napajalnik na izmenični tok priključen in da je glavna baterija pravilno nameščena.
- **2** Vklopite računalnik.
- **3** Za vstop v program za namestitev sistema med POST-om pritisnite <F2>.
- **4** Pojdite do varnostnega zavihka in vstopite v storitveno oznako v polju **Set Service Tag** (Nastavitev servisne oznake).

# **Posodobitev BIOS-a**

Če je na voljo posodobitev ali če menjate sistemsko ploščo, po potrebi posodobite BIOS. Za posodobitev BIOS-a:

- **1** Vklopite računalnik.
- **2** Pojdite na **support.dell.com/support/downloads**.
- **3** Poiščite posodobitveno datoteko BIOS-a za računalnik:

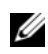

*Z* OPOMBA: Servisna oznaka za računalnik se nahaja na nalepki na spodnji strani računalnika.

Če imate servisno oznako za računalnik:

- **a** Kliknite **Enter a Tag** (Vnesi oznako).
- **b** Vnesite servisno oznako računalnika v polje **Enter a service tag** (Vnesi servisno oznako), kliknite **Go** (Pojdi) in nadaljujte z [korak 4.](#page-70-0)

Č[e nimate ser](#page-70-0)visne oznake za računalnik:

- **a** Kliknite **Select Model** (Izberi model).
- **b** Izberite tip izdelka v seznamu **Select Your Product Family** (Izberi družino izdelka).
- **c** Izberite blagovno znamko izdelka v seznamu **Select Your Product Line** (Izberi vrsto izdelka).
- **d** Izberite številko modela izdelka v seznamu **Select Your Product Model** (Izberi model izdelka).

**OPOMBA:** Če ste izbrali drugačen model in želite začeti znova, kliknite **Start Over** (Začni znova) na zgornji desni strani menija.

- **e** Kliknite **Confirm** (Potrdi).
- **4** Na zaslonu se prikaže seznam rezultatov. Kliknite **BIOS**.
- <span id="page-70-0"></span>**5** Kliknite **Download Now** (Prenesi sedaj) za prenos najnovejše datoteke BIOS.

Prikaže se okno **File Download** (Prenos datoteke).

**6** Kliknite **Save** (Shrani), da shranite datoteko na namizje. Datoteka se shrani na namizje.

- **7** Kliknite **Close** (Zapri), če se prikaže okno **Download Complete** (Prenos je končan). Ikona datoteke je na namizju in se imenuje enako kot prenesena datoteka za posodobitev BIOS-a.
- **8** Dvokliknite ikono datoteke na namizju in sledite navodilom na zaslonu.